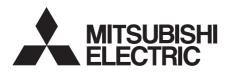

# INVERTER Plug-in option **FR-A7NC E kit** INSTRUCTION MANUAL

CC-Link communication function

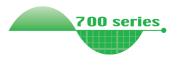

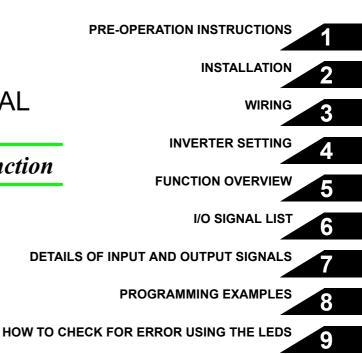

Thank you for choosing this Mitsubishi Inverter plug-in option. This instruction manual gives handling information and precautions for use of this equipment. Incorrect handling might cause an unexpected fault. Before using the equipment, please read this manual carefully to use the equipment to its optimum. Please forward this manual to the end user.

# This section is specifically about safety matters

Do not attempt to install, operate, maintain or inspect this product until you have read through this instruction manual and appended documents carefully and can use the equipment correctly. Do not use this product until you have a full knowledge of the equipment, safety information and instructions.

In this instruction manual, the safety instruction levels are classified into "WARNING" and "CAUTION".

## 

Assumes that incorrect handling may cause hazardous conditions, resulting in death or severe injury.

## 

Assumes that incorrect handling may cause hazardous conditions, resulting in medium or slight injury, or may cause physical damage only.

Note that even the <u>A</u>CAUTION level may lead to a serious consequence according to conditions. Please follow the instructions of both levels because they are important to personnel safety.

### SAFETY INSTRUCTIONS

1. Electric Shock Prevention

### 

- While power is on or when the inverter is running, do not open the front cover. You may get an electric shock.
- Do not run the inverter with the front cover or wiring cover removed. Otherwise, you may access the exposed highvoltage terminals and charging part and get an electric shock.
- If power is off, do not remove the front cover except for wiring or periodic inspection. You may access the charged inverter circuits and get an electric shock.
- Before starting wiring or inspection, check to make sure that the indication of the inverter operation panel is off, wait for at least 10 minutes after the power supply has been switched off, and check that there are no residual voltage using a tester or the like. The capacitor is charged with high voltage for some time after power off and it is dangerous.
- Any person who is involved in the wiring or inspection of this equipment should be fully competent to do the work.
- Always install the plug-in option before wiring. Otherwise, you may get an electric shock or be injured.
- Do not touch the plug-in option with wet hands. Otherwise you may get an electric shock.
- Do not subject the cables to scratches, excessive stress, heavy loads or pinching. Otherwise you may get an electric shock.

#### 2. Injury Prevention

### 

- Apply only the voltage specified in the instruction manual to each terminal. Otherwise, burst, damage, etc. may occur.
- Ensure that the cables are connected to the correct terminals. Otherwise, burst, damage, etc. may occur.
- Always make sure that polarity is correct to prevent damage, etc. Otherwise, burst, damage may occur.
- While power is on or for some time after power-off, do not touch the inverter as it is hot and you may get burnt.

#### 3. Additional Instructions

Also note the following points to prevent an accidental failure, injury, electric shock, etc.

1) Transportation and mounting

### 

- Do not install or operate the plug-in option if it is damaged or has parts missing.
- Do not stand or rest heavy objects on the product.
- · Check that the mounting orientation is correct.
- Prevent other conductive bodies such as screws and metal fragments or other flammable substance such as oil from entering the inverter.

#### 2) Trial run

### 

• Before starting operation, confirm and adjust the parameters. A failure to do so may cause some machines to make unexpected motions.

#### 3) Usage

## 

- Do not modify the equipment.
- Do not perform parts removal which is not instructed in this manual. Doing so may lead to fault or damage of the inverter.

## 

- When parameter clear or all parameter clear is performed, reset the required parameters before starting operations. Each parameter returns to the initial value.
- For prevention of damage due to static electricity, touch nearby metal before touching this product to eliminate static electricity from your body.
- 4) Maintenance, inspection and parts replacement

### 

- Do not test the equipment with a megger (measure insulation resistance).
- 5) Disposal

### 

• Treat as industrial waste.

#### 6) General instruction

All illustrations given in this manual may have been drawn with covers or safety guards removed to provide in-depth description. Before starting operation of the product, always return the covers and guards into original positions as specified and operate the equipment in accordance with the manual.

## - CONTENTS -

| 1   | PRE  | -OPERATION INSTRUCTIONS          | 1 |
|-----|------|----------------------------------|---|
|     |      | packing and Product Confirmation | 1 |
|     |      | Packing confirmation             |   |
| 1.2 | Pa   | rts                              | 2 |
| 1.3 | Inv  | verter Option Specifications     | 4 |
| 1.4 | СС   | -Link Version                    | 5 |
|     |      | CC-Link Ver. 1.10                |   |
| 1   | .4.2 | CC-Link Ver. 2                   | 5 |
|     |      |                                  |   |

| 2   | INSTALLATION                  | 6  |
|-----|-------------------------------|----|
| 2.1 | Pre-Installation Instructions | .6 |
| 2.2 | Installation Procedure        | .6 |

#### 3 WIRING 3.1 System Configuration Example......12 3.2 3.3 3.4

#### **INVERTER SETTING**

20

12

| 4.1 Pa  | rameter List                                                               | 20 |
|---------|----------------------------------------------------------------------------|----|
| 4.2 Op  | eration Mode Setting                                                       | 21 |
| 4.2.1   | Operation mode indication                                                  | 21 |
| 4.2.2   | Operation mode switching and communication startup mode (Pr. 79, Pr. 340)  | 22 |
| 4.3 Op  | eration and Speed Command Source (Pr. 338, Pr. 339, Pr. 550)               | 25 |
| 4.3.1   | Communication EEPROM write selection (Pr. 342)                             | 29 |
| 4.4 Op  | eration at Communication Error Occurrence                                  | 30 |
| 4.4.1   | Operation selection at communication error occurrence (Pr. 500 to Pr. 502) |    |
| 4.4.2   | Alarm and measures                                                         | 34 |
| 4.5 Inv | verter Reset                                                               | 35 |
| 4.6 CC  | -Link Function Setting                                                     | 37 |
| 4.6.1   | Station number setting (Pr. 542)                                           |    |
| 4.6.2   | Baud rate setting (Pr. 543)                                                |    |
| 4.6.3   | Frequency command with sign                                                |    |

#### **FUNCTION OVERVIEW** 5

| 5.1 | Function Block Diagram                  | .40 |
|-----|-----------------------------------------|-----|
|     | Output from the Inverter to the Network |     |
| 5.3 | Input to the Inverter from the Network  | .42 |

40

43

#### 6 **I/O SIGNAL LIST** CC-Link Extended Setting (Pr. 544)......43 6.1 6.2 I/O Signal List......44

| 6.2.1 | I/O signal when CC-Link Ver.1 one station (FR-E500 series compatible) is occupied (Pr. 544 = 0) | 44 |
|-------|-------------------------------------------------------------------------------------------------|----|
| 6.2.2 | I/O signal when CC-Link Ver.1 one station is occupied (Pr. 544 = "1")                           | 47 |
| 6.2.3 | I/O signal when CC-Link Ver.2 double setting is selected (Pr. 544 = "12")                       | 48 |
| 6.2.4 | I/O signal when CC-Link Ver.2 quadruple setting is selected (Pr. 544 = "14")                    | 49 |
| 6.2.5 | I/O signal when CC-Link Ver.2 octuple setting is selected (Pr. 544 = "18")                      | 50 |

#### 7 DETAILS OF INPUT AND OUTPUT SIGNALS

| 7.1 Det | tails of Remote Input and Output Signals            | 52 |
|---------|-----------------------------------------------------|----|
| 7.1.1   | Output signals (master unit to inverter (FR-A7NC))  |    |
|         | Input signals (inverter (FR-A7NC) to master unit)   |    |
| 7.2 Det | tails of Remote Resister                            | 57 |
| 7.2.1   | Remote resister (master unit to inverter (FR-A7NC)) |    |
| 7.2.2   | Remote resister (inverter (FR-A7NC) to master unit) | 60 |
| 7.2.3   | Instruction codes                                   | 63 |
| 7.2.4   | Monitor codes                                       | 68 |

#### 8 PROGRAMMING EXAMPLES

| 8.1 | Program Example for Reading the Inverter Status     | 73 |
|-----|-----------------------------------------------------|----|
| 8.2 | Program Example for Setting the Operation Mode      | 74 |
| 8.3 | Program Example for Setting the Operation Commands  | 75 |
| 8.4 | Program Example for Monitoring the Output Frequency | 76 |
| 8.5 | Program Example for Parameter Reading               | 77 |
| 8.6 | Program Example for Parameter Writing               | 78 |
|     | Program Example for Setting the Running Frequency   |    |
|     |                                                     |    |

70

52

| 8.8  | Program Example for Alarm Definition Reading81                 |
|------|----------------------------------------------------------------|
| 8.9  | Program Example for Resetting the Inverter at Inverter Error82 |
| 8.10 | Instructions                                                   |

| 9   | HOW TO CHECK FOR ERROR USING THE LEDS    | 85 |
|-----|------------------------------------------|----|
| 9.1 | When One Inverter Is Connected           | 85 |
| 9.2 | When Two or More Inverters Are Connected | 87 |
| 9.3 | Communication Stops During Operation     | 89 |

## **PRE-OPERATION INSTRUCTIONS**

### **1.1 Unpacking and Product Confirmation**

Take the plug-in option out of the package, check the product name, and confirm that the product is as you ordered and intact.

This product is a plug-in option dedicated for the E700 series.

## 1.1.1 Packing confirmation

Check the enclosed items.

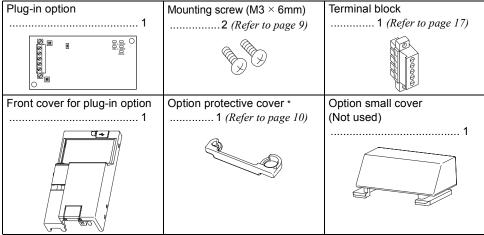

\* Used with the FR-E720-3.7K (FR-E720-175) or less and FR-E740-7.5K (FR-E740-170) or less.

CAUTION =

In place of the inverter front cover, install a provided front cover for plug-in option.

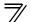

**PRE-OPERATION INSTRUCTIONS** 

### 1.2 Parts

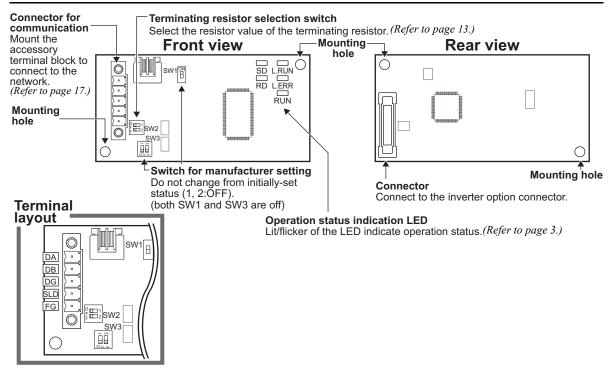

#### •Operation status indication LED

| LED   | Description                                                                                                    |  |  |
|-------|----------------------------------------------------------------------------------------------------|--|--|
| L.RUN | Lit when refresh data is properly received. Turns off when a data transmission is stopped for a certain period of time.                                                                                                    |  |  |
| L.ERR | <ul> <li>Lit when a communication error occurs in the own station and flickers when settings of switch, etc. are changed while power is on.</li> <li>Flickers when the <i>Pr: 542</i> or <i>Pr: 543</i> setting is changed.<br/>Turn the power on again or turn the RES signal on. (<i>Refer to page 37, 38.</i>)</li> </ul> |  |  |
| RUN   | Lit during normal operation (5V is supplied in the board) (Lit even in the noncommunication status.<br>Flickers when the master station is CC-Link Ver.1 and the FR-A7NC is CC-Link Ver.2 compatible.<br>( <i>Refer to page 5.</i> )                                                                                         |  |  |
| SD    | Turns off when no data is transmitted.                                                                                                    |  |  |
| RD    | Lit when receive data is carrier detected.                                                                                                    |  |  |

### REMARKS

Set the station number using *Pr. 542 Communication station number (CC-Link). (Refer to page 37.)*Set transmission baud rate using *Pr.543 Baud rate (CC-Link). (Refer to page 38.)*

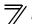

## **1.3 Inverter Option Specifications**

| Туре                | Inverter plug-in option type terminal block connectable                                             |  |
|---------------------|----------------------------------------------------------------------------------------------------|--|
| Power supply        | 5VDC supplied from the inverter                                                                     |  |
| Number of units     | 42 units max. (Refer to <i>page 43</i> for the number of stations occupied), May be used with other |  |
| connected           | equipment.                                                                                          |  |
| Cable size          | 0.75 to 2mm <sup>2</sup>                                                                            |  |
| Station type        | Remote device station                                                                               |  |
|                     | CC-Link Ver.1: occupies one station, CC-Link Ver.2: occupies one station (selectable from           |  |
| occupied            | among double, quadruple and octuple)                                                                |  |
| Communication cable | CC-Link dedicated cable, CC-Link Ver. 1.10 compatible CC-Link dedicated cable                       |  |

### **1.4 CC-Link Version**

### 1.4.1 CC-Link Ver. 1.10

The conventional CC-Link products, whose inter-station cable lengths have equally been changed to 20cm (7.87 inch) or more to improve the inter-station cable length restriction, are defined as CC-Link Ver. 1.10. In comparison, the conventional products are defined as CC-Link Ver. 1.00.

Refer to the CC-Link Master Module Manual for the maximum overall cable lengths and inter-station cable lengths of CC-Link Ver. 1.00 and Ver. 1.10.

#### CC-Link Ver. 1.10 compatibility conditions

1)All modules that comprise a CC-Link system should be compatible with CC-Link Ver. 1.10.

2)All data link cables should be CC-Link Ver. 1.10 compatible, CC-Link dedicated cables.

(CC-Link Ver. 1.10 compatible cables have a CC-Link logo or Ver. 1.10 indication.)

#### -CAUTION =

In a system that uses the CC-Link Ver. 1.00 and Ver. 1.10 modules and cables together, the maximum overall cable length and inter-station cable length are as specified for CC-Link Ver. 1.00.

### 1.4.2 CC-Link Ver. 2

The FR-A7NC is compatible with CC-Link Ver.2.

When using the CC-Link Ver.2 setting with the FR-A7NC, the master station needs to be compatible with the CC-Link Ver.2.

For CC-Link Ver.2, double, quadruple and octuple settings can be used to increase the remote resistor (RWr/w) points.

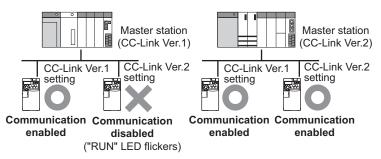

## INSTALLATION

### 2.1 Pre-Installation Instructions

Make sure that the input power of the inverter is off.

### 

- ⚠️ With input power on, do not install or remove the plug-in option. Otherwise, the inverter and plug-in option may be damaged.
- For prevention of damage due to static electricity, touch nearby metal before touching this product to eliminate static electricity from your body.

### 2.2 Installation Procedure

The FR-E700 series has one connection connector for the plug-in option.

#### 

- Always perform wiring to the main circuit terminals and control circuit terminals before installing the option. Wiring cannot be performed after installing the option.
- When the inverter can not recognize that the option unit is mounted due to improper installation, etc.,

" $\xi_{i}$  / " (option alarm) is displayed.

- Take care not to drop a mounting screw during mounting and removal.
- Pull out the option straight to remove. Otherwise, the connector may be damaged.

- For FR-E720-3.7K (FR-E720-175) or less and FR-E740-7.5K (FR-E740-170) or less
- (1) Remove the front cover from the inverter. (For removing the front cover, refer to the FR-E700 instruction manual.)
- (2) Remove the PU cover from the front cover. Open the PU cover with a driver, etc. and remove it in the direction of arrow as shown below.

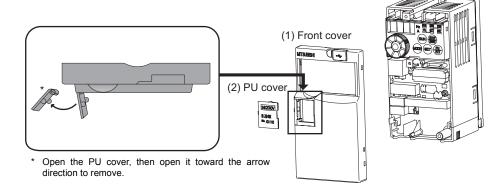

#### REMARKS

 Because the voltage class, model name and serial (only voltage class is labeled for FR-E740-5.5K (FR-E740-120) or more) are stated on the PU cover, replace a PU cover of a plug-in option front cover with the removed PU cover from the inverter. 7

### INSTALLATION

- (3) Install the option protective cover.
- (4) Securely fit the connector of the plug-in option to the inverter connector along the guides.
- (5) Securely fix the both top and bottom of the plug-in option to the inverter with the accessory mounting screws. (tightening torque 0.45N•m to 0.55N•m) If the screw holes do not line-up, the connector may not have been plugged snugly. Check for loose plugging.
- (6) Remove the PU cover provided on the front cover for plug-in option and install the other PU cover, which was removed in (2).
- (7) Mount the already wired terminal block to the plug-in option. (Refer to the chapter 3 for wiring.)
- (8) Install the front cover for plug-in option to the inverter.

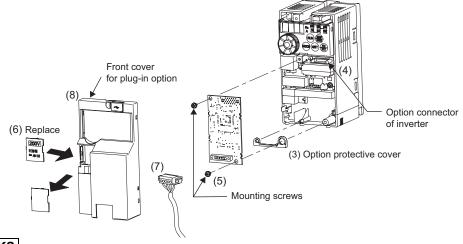

#### REMARKS

• When the option protective cover is not installed, the protective structure (JEM1030) changes to open type (IP00).

- For FR-E720-5.5K (FR-E720-240) or more and FR-E740-11K (FR-E740-230) or more
- (1) Remove the front cover 1 and 2 from the inverter. (For removing the front cover, refer to the FR-E700 instruction manual.)
- (2) Remove the PU cover from the front cover 2. For removing the PU cover, refer to page 7.

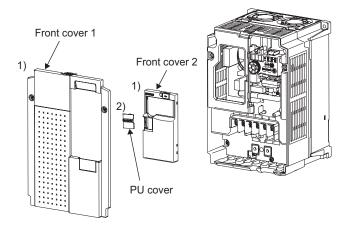

#### REMARKS

• Because the voltage is stated on the PU cover, replace a PU cover of a plug-in option front cover with the removed PU cover from the inverter.

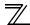

### INSTALLATION

- (3) Install the front cover 1 to the inverter.
- (4) Securely fit the connector of the plug-in option to the inverter connector along the guides.
- (5) Securely fix the both top and bottom of the plug-in option to the inverter with the accessory mounting screws. (tightening torque 0.45N•m to 0.55N•m) If the screw holes do not line-up, the connector may not have been plugged snugly. Check for loose plugging.
- (6) Remove the PU cover provided on the front cover for plug-in option and install the other PU cover, which was removed in (2).
- (7) Mount the already wired terminal block to the plug-in option. (Refer to the chapter 3 for wiring.)
- (8) Install the front cover for plug-in option to the inverter.

INSTALLATION

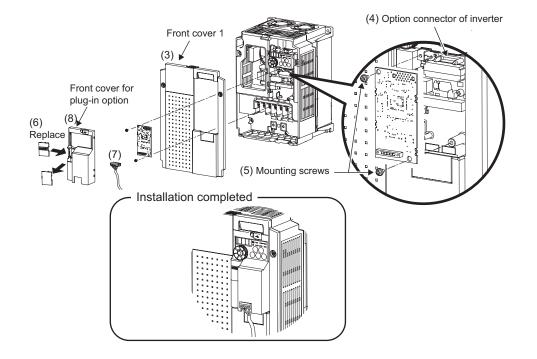

3 WIRING

### 3.1 System Configuration Example

(1) Programmable controller side

Load the "QJ61BT11N", "QJ61BT11", "AJ61QBT11", "A1SJ61QBT11", "AJ61BT11" or "A1SJ61BT11" "Control & Communication Link system master/local module" on the main or extension base unit having the programmable controller CPU used as the master station.

- (2) Inverter side Mount the option (FR-A7NC) on the inverter.
- (3) Connect the programmable controller CC-Link unit master station and the terminal block supplied with the FR-A7NC with the CC-Link dedicated cable. After connecting the terminal block to the FR-A7NC, fit the front cover.

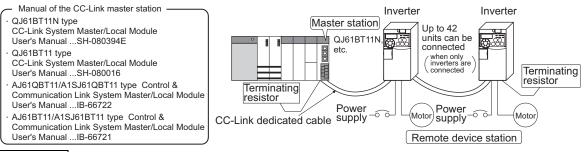

### REMARKS

• When the CPU has automatic refresh function (example: QnA series CPU)

Through communication with the corresponding devices using sequence ladder logic, data is automatically transferred to the refresh buffer of the master station at the execution of the END instruction to perform communication with the remote devices.

• When the CPU does not have automatic refresh function (example: AnA series CPU) Data is transferred to the refresh buffer of the master station directly by sequence ladder logic to perform communication with the remote devices.

WIRING

### 3.2 Connection of Several Inverters

Factory Automation can be applied to several inverters which share a link system as CC-Link remote device stations and are controlled and monitored by programmable controller user programs.

For the shield cable of the CC-Link dedicated cable, connect it to "SLD" of each unit and always earth (ground) it via "FG".

Terminals SLD and FG are connected inside the unit.

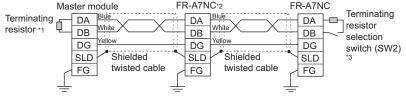

- \*1 Use the terminating resistors supplied with the programmable controller.
- \*2 For the unit in the middle, set 1 and 2 of SW2 to OFF (without terminating resistor).
- \*3 Perform setting of the terminating resistor selection switch (SW2). (B.  $(-1)^{-1} = 2(-1)^{-1} = -2(-1)^{-1} = -2(-1)^{-1}$

(Refer to page 2 for the position of the switch.)

When connecting a terminating resistor separately, do not use a built-in terminating resistor. (SW2 1-OFF, 2-OFF)

|                | 1   | 2   | Description                        |
|----------------|-----|-----|------------------------------------|
|                | OFF | OFF | Without<br>terminating<br>resistor |
| 0 🛄 1<br>F 🛄 2 | ON  | OFF | Do not use.                        |
|                | OFF | ON  | 130Ω                               |
|                | ON  | ON  | 110Ω                               |

 $130\Omega$  is a resistance value for the CC-Link Ver.1.00 dedicated high performance cable.

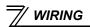

### REMARKS

When performing online exchange

The built-in terminating resistor can not be exchanged online since the terminating resistor is on the FR-A7NC board and disconnected when the terminal block is removed from the FR-A7NC connector for communication. When changing the FR-A7NC online, connect a terminating resistor supplied with a programmable controller master module to the FR-A7NC after modifying it and do not use the internal terminating resistor (SW2 1-OFF, 2-OFF).

•Connection with the terminating resistor

Connect the terminating resistor between terminals DA-DB of the FR-A7NC at the end.

Modify the terminating resistors supplied with the programmable controller to use.

When a resistor is not supplied with the master unit, use a resistor with  $110\Omega 1/2W$  available on the market.

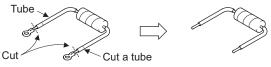

Maximum number of units connected to one master station (CC-Link Ver.1.10)
 42 units (when connections are inverter only)

If any other units are included, the number of stations occupied depends on the unit and therefore the following conditions must be satisfied:

 $\{(1\times a)+(2\times b)+(3\times c)+(4\times d)\}\leq 64$ 

a: Number of units occupying 1 station c: Number of units occupying 3 stations b: Number of units occupying 2 stations d: Number of units occupying 4 stations

$$\{(16\times A)+(54\times B)+(88\times C)\}\leq 2304$$

A: Number of remote I/O  $\leq$  64

B: Number of remote device stations  $\leq 42$ 

C: Number of local, standby master and intelligent device stations  $\leq$  26

WIRING

 Maximum number of units connected to one master station (CC-Link Ver.2.00) 42 units (when connections are inverter only)

If any other units are included, the number of stations occupied depends on the unit and therefore the following conditions must be satisfied:

- {(a + a2 + a4 + a8) + (b + b2 + b4 + b8)  $\times$  2 + (c + c2 + c4 + c8)  $\times$  3 + (d + d2 + d4 + d8)  $\times$  4}  $\leq$  64
- { $(a \times 32 + a2 \times 32 + a4 \times 64 + a8 \times 128) + (b \times 64 + b2 \times 96 + b4 \times 192 + b8 \times 384) + (c \times 96 + c2 \times 160 + c4 \times 320 + c8 \times 640) + (d \times 128 + d2 \times 224 + d4 \times 448 + d8 \times 896)} \le 8192$
- { $(a \times 4 + a2 \times 8 + a4 \times 16 + a8 \times 32) + (b \times 8 + b2 \times 16 + b4 \times 32 + b8 \times 64) + (c \times 12 + c2 \times 24 + c4 \times 48 + c8 \times 96) + (d \times 16 + d2 \times 32 + d4 \times 64 + d8 \times 128)} \le 2048$

a: Number of single setting devices occupying one station

b: Number of single setting devices occupying two stations

c: Number of single setting devices occupying three stations

d: Number of single setting devices occupying four stations

a2: Number of double setting devices occupying one station

b2: Number of double setting devices occupying two stations

c2: Number of double setting devices occupying three stations

d2: Number of double setting devices occupying four stations

a4: Number of quadruple setting devices occupying one station

b4: Number of quadruple setting devices occupying two stations

c4: Number of quadruple setting devices occupying three stations

d4: Number of quadruple setting devices occupying four stations

a8: Number of octuple setting devices occupying one station

b8: Number of octuple setting devices occupying two stationsc8: Number of octuple setting devices occupying three stationsd8: Number of octuple setting devices occupying four stations

- 16 × A + 54 × B + 88 × C < 2304
  - A: Numbers of remote I/O < 64
  - B: Number of remote device stations  $\leq$  42
  - C: Number of local and intelligent device stations  $\leq 26$

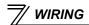

### 3.3 Connection Cable

In the CC-Link system, use CC-Link dedicated cables.

If the cable used is other than the CC-Link dedicated cable, the performance of the CC-Link system is not guaranteed.

For the specifications of the CC-Link dedicated cable, refer to the website of the CC-Link Partner Association.

· Website of the CC-Link Partner Association http://www.cc-link.org/

### 3.4 Wiring

(1) Strip off the sheath of the CC-Link dedicated cable and wind wires to use. If the length of the sheath pealed is too long, a short circuit may occur among neighboring wires. If the length is too short, wires might come off.

Use recommended cables. (Refer to page 16.) Recommended tightening torque : 0.22N·m to 0.25N·m

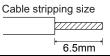

Wire the stripped cable after twisting it to prevent it from becoming loose. (Do not solder it.) Use a bar type terminal as required.

### **Recommended bar terminal**

For wiring of the CC-link communication signal, two CC-Link dedicated cables need to be twisted to wire to one terminal block.

It is recommended to use the following bar terminal and tool. Recommended products (as of September, 2006):

Phoenix Contact Co.,Ltd.

•Bar terminal model: AI-TWIN2 × 0,5-8WH •Bar terminal crimping tool: CRIMPFOX UD6.

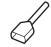

Note the crimping method.

Hold the long side in a longitudinal direction and insert it into the terminal block.

ZA3

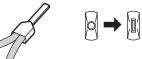

#### Connection of the shielded cable of the CC-Link dedicated cable

Twist the shielded cable and wire to the terminal SLD. Use a compression tube and junction terminal block.

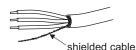

#### Use of a compression tube

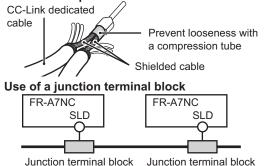

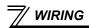

(2) Loosen the terminal screw and insert the cable into the terminal.

| Screw Size | Tightening Torque  | Screwdriver                               |                                                                               |  |
|------------|--------------------|-------------------------------------------|-------------------------------------------------------------------------------|--|
| M2         | 0.22N⋅m to 0.25N⋅m | 0.3mm <sup>2</sup> to 0.75mm <sup>2</sup> | Small ⊖ flat-blade screwdriver<br>(Tip thickness: 0.4mm /tip width:<br>2.5mm) |  |

CAUTION CAUTION Undertightening can cause cable disconnection or malfunction. Overtightening can cause a short circuit or malfunction due to damage to the screw or unit.

(3) Connect the terminal block to the connector for communication of the communication option.

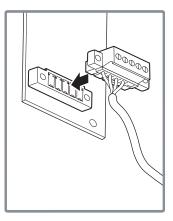

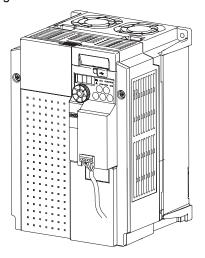

### REMARKS

• If the terminal block of the FR-A7NC is removed, built-in terminating resistor can not be used. (Refer to page 13.)

## 

🕂 When wiring, take care not to subject the cable to stress.

 $\Delta$  After wiring, wire offcuts must not be left in the inverter. They may cause a fault, failure or malfunction.

WIRING

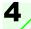

## **INVERTER SETTING**

### 4.1 Parameter List

The following parameters are used for the plug-in option (FR-A7NC). Set the values according to need.

| Parameter<br>Number | Name                                         | Setting Range                                                       | Minimum<br>Setting<br>Increments | Initial<br>Value | Refer<br>to<br>Page |
|---------------------|----------------------------------------------|---------------------------------------------------------------------|----------------------------------|------------------|---------------------|
| 79                  | Operation mode selection                     | 0 to 4, 6, 7                                                        | 1                                | 0                | 22                  |
| 313 *1              | DO0 output selection                         | 0, 1, 3, 4, 7, 8, 11 to 16, 20, 25, 26, 46, 47, 64, 90, 91, 93, 95, |                                  |                  |                     |
| 314 *1              | DO1 output selection                         | 96, 98, 99, 100, 101, 103, 104, 107, 108, 111 to 116, 120, 125,     | 1                                | 9999             | 54                  |
| 315 *1              | DO2 output selection                         | 126, 146, 147, 164, 190, 191,<br>193, 195, 196, 198, 199, 9999      |                                  |                  |                     |
| 338                 | Communication operation command source       | 0, 1                                                                | 1                                | 0                | 25                  |
| 339                 | Communication speed command source           | 0, 1, 2                                                             | 1                                | 0                | 25                  |
| 340                 | Communication startup mode selection         | 0, 1, 10                                                            | 1                                | 0                | 22                  |
| 342                 | Communication EEPROM write selection         | 0, 1                                                                | 1                                | 0                | 29                  |
| 349 *1              | Communication reset selection                | 0, 1                                                                | 1                                | 0                | 35                  |
| 500 *1              | Communication error recognition waiting time | 0 to 999.8s                                                         | 0.1s                             | 0                | 30                  |
| 501 *1              | Communication error occurrence count display | 0                                                                   | 1                                | 0                | 31                  |
| 502 *2              | Communication error time stop mode selection | 0 to 3                                                              | 1                                | 0                | 32                  |
| <b>541</b> *1       | Frequency command sign selection (CC-Link)   | 0, 1                                                                | 1                                | 0                | 39                  |
| 542 *1, *2, *3      | Communication station number (CC-Link)       | 1 to 64                                                             | 1                                | 1                | 37                  |
| 543 *1, *2, *3      | Baud rate selection (CC-Link)                | 0 to 4                                                              | 1                                | 0                | 38                  |
| 544 *1, *2          | CC-Link extended setting                     | 0, 1, 12, 14, 18                                                    | 1                                | 0                | 43                  |
| 550 *2              | NET mode control source selection            | 0, 2, 9999                                                          | 1                                | 9999             | 25                  |
| · · · _             |                                              |                                                                     | •                                |                  |                     |

\*1 Parameters which can be displayed when the plug-in option (FR-A7NC) is mounted.

\*2 The setting is reflected after inverter reset or at the next power-on.

\*3 "L.ERR" of the LED flickers if the setting is changed. If the inverter is reset, the setting is reflected and LED turns off.

### 4.2 **Operation Mode Setting**

The inverter mounted with a communication option has three operation modes.

- (1) PU operation [PU]..... Controls the inverter from the key of the operation panel on the inverter or parameter unit (FR-PU07/FR-PA07).
- (2) External operation [EXT] ... Controls the inverter by switching on/off external signals connected to the control circuit terminals of the inverter.

(The inverter is factory-set to this mode.)

(3) Network operation [NET] ... Controls the inverter with instructions from the network via the communication option.

(The operation signal and running frequency can be entered from the control circuit terminals depending on the *Pr. 338 Communication operation command source* and *Pr. 339 Communication speed command source* setting.

Refer to page 26.)

### 4.2.1 Operation mode indication

Operation panel

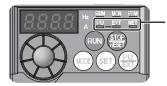

Operation mode indication (The inverter operates according to the LED lit mode.) PU: PU operation mode EXT: External operation mode NET: Network operation mode **INVERTER SETTING** 

#### Operation mode switching and communication startup mode (Pr. 79, Pr. 340) 4.2.2

### (1) Operation mode switching conditions

Before switching the operation mode, check that:

- 1) The inverter is at a stop;
- 2) Both the STF and STR signals are off; and
- 3) The Pr. 79 Operation mode selection setting is correct.
  - (Set using the operation panel of the inverter or parameter unit (FR-PU07/FR-PA07).)

Refer to the inverter manual for details of Pr 79.

#### (2) Operation mode selection at power on and at restoration from instantaneous power failure

The operation mode at power on and at restoration from instantaneous power failure can be selected. Set a value other than "0" in Pr. 340 to select the network operation mode.

After started in network operation mode, parameter write from the network is enabled. (Refer to page 78 for a program example for parameter write.)

#### REMARKS

- Change of the *Pr. 340* setting is made valid when powering on or resetting the inverter. *Pr. 340* can be changed with the operation panel independently of the operation mode.

| Pr. 340<br>Setting | Pr. 79<br>Setting | Operation Mode at Power on or Power<br>Restoration | Operation Mode Switchover                                                                                            |  |  |  |
|--------------------|-------------------|----------------------------------------------------|----------------------------------------------------------------------------------------------------|--|--|--|
|                    | 0 (initial value) | External operation mode                            | Switching among the external, PU, and NET operation mode is<br>enabled *1                                            |  |  |  |
|                    | 1                 | PU operation mode                                  | PU operation mode fixed                                                                                              |  |  |  |
| 0<br>(initial      | 2                 | External operation mode                            | Switching between the external and Net operation mode is enabled<br>Switching to the PU operation mode is disallowed |  |  |  |
|                    | 3, 4              | External/PU combined operation mode                | Operation mode switching is disallowed                                                                               |  |  |  |
| value)             | 6                 | External operation mode                            | Switching among the external, PU, and NET operation mode is<br>enabled while running.                                |  |  |  |
|                    |                   | X12 (MRS) signal ON external operation mode        | Switching among the external, PU, and NET operation mode is enabled *1                                               |  |  |  |
|                    | 7                 | X12 (MRS) signal OFF external operation mode       | External operation mode fixed (Forcibly switched to external operation mode.)                                        |  |  |  |
|                    | 0                 | NET operation mode                                 |                                                                                                    |  |  |  |
|                    | 1                 | PU operation mode                                  | Same as when <i>Pr. 340</i> = "0"                                                                                    |  |  |  |
|                    | 2                 | NET operation mode                                 |                                                                                                    |  |  |  |
| 1                  | 3, 4              | External/PU combined operation mode                |                                                                                                    |  |  |  |
|                    | 6                 | NET operation mode                                 |                                                                                                    |  |  |  |
|                    | 7                 | X12 (MRS) signal ON NET operation mode             | 3                                                                                                    |  |  |  |
|                    | 1                 | X12 (MRS) signal OFF external operation mode       |                                                                                                    |  |  |  |
|                    | 0                 | NET operation mode                                 | Switching between the PU and NET operation mode is enabled *2                                                        |  |  |  |
|                    | 1                 | PU operation mode                                  | Same as when Pr. 340 = "0"                                                                                           |  |  |  |
|                    | 2                 | NET operation mode                                 | NET operation mode fixed                                                                                             |  |  |  |
| 10                 | 3, 4              | External/PU combined operation mode                | Same as when Pr. 340 = "0"                                                                                           |  |  |  |
|                    | 6                 | NET operation mode                                 | Switching between the PU and NET operation mode is enabled while<br>running *2                                       |  |  |  |
|                    | 7                 | External operation mode                            | Same as when Pr: 340 = "0"                                                                                           |  |  |  |

\*1 Operation mode can not be directly changed between the PU operation mode and network operation mode.

\*2 Operation mode can be changed between the PU operation mode and network operation mode with  $\frac{PU}{EXT}$  of the operation panel and X65 signal.

**INVERTER SETTING** 

#### (3) Operation mode switching method

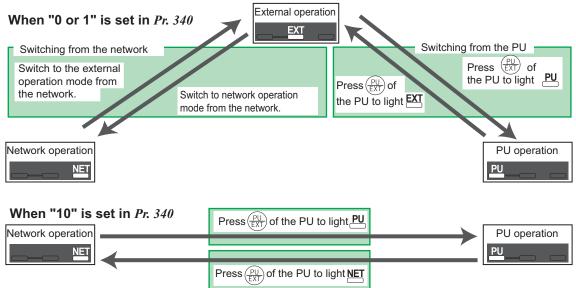

For the switching method from the external terminal, refer to *the inverter manual*. Refer to *page 63* for a switching method from the network.

#### -CAUTION =

- When starting the inverter in network operation mode at powering on or an inverter reset, set a value other than 0 in *Pr. 340. (Refer to page 22)*
- When setting a value other than 0 in Pr. 340, make sure that the initial settings of the inverter are correct.

### 4.3 Operation and Speed Command Source (Pr. 338, Pr. 339, Pr. 550)

#### (1) Select control source for the network operation mode (Pr. 550)

A control location for the network operation mode can be selected from either the RS-485 communication with the PU connector or communication option.

When using a communication option, set "0 or 9999 (initial value)" in Pr. 550.

| Parameter<br>Number | Name                                           | Initial Value | Setting<br>Range | Description                                                                                                    |
|---------------------|------------------------------------------------|---------------|------------------|----------------------------------------------------------------------------------------------------|
|                     |                                                |               | 0                | Selects the communication option as NET operation mode command source.                                                                                                    |
|                     | NET mode operation<br>command source selection | 9999          | 2                | Selects the PU connector as the NET operation mode command source.                                                                                                    |
| 550                 |                                                |               | 9999             | Automatic communication option<br>recognition<br>Normally, PU connector is the<br>command source. When a<br>communication option is mounted,<br>the communication option is the<br>command source. |

Refer to the inverter manual for details.

#### (2) Selection of control source for the network operation mode (Pr. 338, Pr. 339)

- As control sources, there are the operation command source that controls the signals related to the inverter start command and function selection and the speed command source that controls the signals related to frequency setting.
- In network operation mode, the commands from the external terminals and communication (PU connector or communication option) are as listed below.

| •                  | Location                |     | Pr. 33                      | 88 Communication operation<br>command source                                          | 0: NET |          |          | 1: External  |          |                                      | Domoriko                                     |  |                                    |
|--------------------|-------------------------|-----|-----------------------------|---------------------------------------------------------------------------------------|--------|----------|----------|--------------|----------|--------------------------------------|----------------------------------------------|--|------------------------------------|
| -                  |                         |     | Pr. 339 Communication speed |                                                                                       | 0:     | 1:       | 2:       | 0:           | 1:       | 2:                                   | Remarks                                      |  |                                    |
| Se                 | lect                    | ion |                             | command source                                                                        | NET    | External | External | NET          | External | External                             |                                              |  |                                    |
| Fix                | ed                      |     |                             | ng frequency from                                                                     | NET    |          | NET      | NET          | _        | NET                                  |                                              |  |                                    |
| fun                | ctio                    | n   |                             | unication                                                                             |        |          |          |              |          |                                      |                                              |  |                                    |
| (ter               | min                     | al- | Termi                       | nal 2                                                                                 | —      | External | —        | —            | External | —                                    |                                              |  |                                    |
|                    | equivalent<br>function) |     | Termi                       | nal 4                                                                                 | _      | External |          | _            | External |                                      |                                              |  |                                    |
| _                  | 0 RL C                  |     | RL                          | Low speed operation<br>command/remote setting<br>clear/stop-on contact<br>selection 0 | NET    | Exte     | ernal    | NET External |          | <i>Pr: 59</i> = "0"<br>(multi-speed) |                                              |  |                                    |
| Selective function | 184 setting             | 1   | RM                          | Middle speed operation<br>command/remote setting<br>function                          | NET    | Exte     | ernal    | NET          | External |                                      | Pr: 59 = "1, 2"<br>(remote)<br>Pr: 270 = "1" |  |                                    |
| elective           | 178 to Pr.              | 2   | RH                          | High speed operation<br>command/remote setting<br>function                            | NET    | Exte     | External |              | External |                                      | (stop-on-contact)                            |  |                                    |
| Š                  | Pr. 1                   | 3   | RT                          | Second function selection/<br>stop-on contact selection 1                             |        | NET      |          | NET          |          |                                      | External                                     |  | Pr: 270 = "1"<br>(stop-on-contact) |
|                    |                         | 4   | AU                          | Current input selection                                                               | _      | Com      | bined    |              | Com      | bined                                |                                              |  |                                    |
|                    |                         | 5   | JOG                         | Jog operation selection                                                               |        | _        |          |              | External |                                      |                                              |  |                                    |

| -                  | Operation<br>Location      |     | Pr. 33                           | 88 Communication operation command source |                                         | 0: NET |            | 1: External |          |          | Remarks                                                   |
|--------------------|----------------------------|-----|----------------------------------|-------------------------------------------|-----------------------------------------|--------|------------|-------------|----------|----------|-----------------------------------------------------------|
|                    |                            |     | Pr. 339 Communication speed 0: 1 |                                           | 1:                                      | 2:     | 0:         | 1:          | 2:       | Remarks  |                                                           |
| Se                 | lect                       | ion |                                  | command source                            | NET External External NET External Exte |        |            |             |          | External |                                                           |
|                    |                            | 7   | ОН                               | External thermal relay<br>input           | External                                |        |            |             |          |          |                                                           |
|                    |                            | 8   | REX                              | Fifteen speed selection                   | NET External                            |        |            | NET         | External |          | <i>Pr</i> : 59 = "0"<br>(multi-speed)                     |
|                    |                            | 10  | X10                              | Inverter operation enable signal          |                                         |        | Exte       | ernal       |          |          |                                                           |
|                    | ß                          | 12  | X12                              | PU operation external<br>interlock        |                                         |        | Exte       | ernal       |          |          |                                                           |
| u                  | ttin                       | 14  | X14                              | PID control valid terminal                | NET                                     | Exte   | ernal      | NET         | External |          |                                                           |
| unctio             | 84 Se                      | 15  | BRI                              | Brake opening completion signal           | NET                                     |        |            | External    |          |          |                                                           |
| Selective function | Pr. 178 to Pr. 184 setting | 16  | X16                              | PU-external operation<br>switchover       | External                                |        |            |             |          |          |                                                           |
| lect               | 8 tc                       | 18  | X18                              | V/F switching                             |                                         | NET    |            |             | External |          |                                                           |
| Se                 | : 17                       |     |                                  | Output stop                               | Combined Externa                        |        |            |             |          |          | Pr. 79 ≠ <b>"7</b> "                                      |
|                    | P                          | 24  | MRS                              | PU operation interlock                    | Ext                                     |        |            | ernal       |          |          | Pr: 79 = "7"<br>When the X12<br>signal is not<br>assigned |
|                    |                            | 25  | STOP                             | Start self-holding<br>selection           | _                                       |        | - External |             |          |          |                                                           |
|                    |                            | 60  | STF                              | Forward rotation<br>command               |                                         | NET    |            |             | External |          |                                                           |

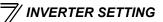

|            | Operation Pr. 338 Communication opera<br>command source |    | -   |                                           | 0: NET   |          | 1        | : Externa | Domoriko |          |         |  |  |  |  |
|------------|---------------------------------------------------------|----|-----|-------------------------------------------|----------|----------|----------|-----------|----------|----------|---------|--|--|--|--|
| -          | Location Pr. 33<br>Selection                            |    | Pr. | 339 Communication speed<br>command source | 0:       | 1:       | 2:       | 0:        | 1:       | 2:       | Remarks |  |  |  |  |
|            |                                                         |    |     | communa source                            | NET      | External | External | NET       | External | External |         |  |  |  |  |
| u          | setting                                                 | 61 | STR | Reverse rotation<br>command               | NET      |          |          | External  |          |          |         |  |  |  |  |
| Ğ          | set                                                     | 62 | RES | Reset                                     | External |          |          |           |          |          |         |  |  |  |  |
| e function | 184                                                     | 65 | X65 | PU/NET operation<br>switchover            | External |          |          |           |          |          |         |  |  |  |  |
| Selective  | 8 to Pr.                                                | 66 | X66 | NET-external operation<br>switching       | External |          |          |           |          |          |         |  |  |  |  |
| Se         | Pr. 178                                                 | 67 | X67 | Command source<br>switchover              |          |          | Exte     | ernal     |          | External |         |  |  |  |  |

#### [Explanation of table]

- External : Command is valid only from control terminal.
- NET : Command only from communication is valid

Combined : Command from both control terminal and communication is valid.

: Command from either of control terminal and communication is invalid.

#### REMARKS

- The command source of communication is as set in Pr. 550 and Pr. 551.
- The *Pr. 338* and *Pr. 339* settings can be changed while the inverter is running when *Pr. 77* = "2". Note that the setting change is reflected after the inverter has stopped. Until the inverter has stopped, communication operation command source and communication speed command source before the setting change are valid.

### 4.3.1 Communication EEPROM write selection (Pr. 342)

When parameter write is performed from the communication option, write to RAM is enabled. Set when frequent parameter changes are necessary.

| Parameter<br>Number | Name                                 | Initial<br>Value | Setting<br>Range | Description                                                                        |
|---------------------|--------------------------------------|------------------|------------------|------------------------------------------------------------------------------------|
| 342                 | Communication EEPROM write selection | 0                | 0                | Parameter values written by<br>communication are written to the<br>EEPROM and RAM. |
|                     | Selection                            |                  | 1                | Parameter values written by communication are written to the RAM.                  |

• When changing the parameter values frequently, set "1" in *Pr. 342* to write them to the RAM. Performing frequent parameter write with "0 (initial value)" (EEPROM write) set will shorten the life of the EEPROM.

#### REMARKS

• When "1" (write to RAM only) is set in *Pr. 342*, powering off the inverter will erase the changed parameter values. Therefore, the parameter values available when power is switched on again are the values stored in EEPROM previously.

V INVERTER SETTING

### 4.4 Operation at Communication Error Occurrence

### 4.4.1 Operation selection at communication error occurrence (Pr. 500 to Pr. 502)

You can select operations at communication error occurrences by setting Pr. 500 to Pr. 502 under network operation.

(1) The set time from when a communication line error occurrence until communication error output You can set the waiting time from when a communication line error occurs until it is recognized as a communication error.

| Parameter<br>Number | Name                                          | Setting Range           | Minimum Setting<br>Increments | Initial Value |
|---------------------|-----------------------------------------------|-------------------------|-------------------------------|---------------|
| 500                 | Communication error<br>execution waiting time | 0 to 999.8s             | 0.1s                          | 0             |
|                     | tion line status <u>Normal</u>                | Error Normal            | Error                         | nition        |
|                     | 5                                             | Pr. 500<br>setting time | Pr: 500<br>setting time       |               |

Minor fault signal(LF) = (*Pr*: 502 = 3)

If the communication line error still persists after the time set in *Pr. 500* has elapsed, it is recognized as a communication error.

ON

When the error is restored to normal communication within the set time, it is not regarded as a communication error and operation continues.

#### (2) Display and erasure of communication error occurrence count

The cumulative number of communication error occurrences can be indicated. Write "0" to erase this cumulative count.

| Parameter<br>Number | Name                                         | Setting Range | Minimum Setting<br>Increments | Initial Value |
|---------------------|----------------------------------------------|---------------|-------------------------------|---------------|
| 501                 | Communication error occurrence count display | 0             | 1                             | 0             |

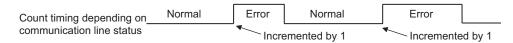

At the point of communication line error occurrence, *Pr. 501 Communication error occurrence count display* is incremented by 1.

— CAUTION —

• The communication error count occurrence is stored into RAM temporarily. Since this data is stored in EEPROM at one-hour intervals, performing power-on reset or inverter may cause the *Pr. 501* data to be the value stored in EEPROM the last time depending on the reset timing.

#### (3) Inverter operation selection at communication error occurrence

You can select the inverter operation if a communication line error or an error of the option unit itself occurs.

| Parameter<br>Number | Name                                          | Setting Range | Minimum Setting<br>Increments | Initial Value |
|---------------------|-----------------------------------------------|---------------|-------------------------------|---------------|
| 502                 | Stop mode selection at<br>communication error | 0, 1, 2, 3    | 1                             | 0             |

#### About setting

#### Operation at error occurrence

| Alarm Definition   | Pr. 502 Setting | Operation           | Indication          | Alarm Output        |  |
|--------------------|-----------------|---------------------|---------------------|---------------------|--|
|                    | 0               |                     |                     |                     |  |
| Communication line | 1               | Continued *         | Normal indication * | Not provided *      |  |
|                    | 2               | Continued           | Normal indication   | Not provided *      |  |
|                    | 3               |                     |                     |                     |  |
| Communication      | 0, 3            | Coast to stop       | E. 1 lit            | Provided            |  |
| option itself      | 1, 2            | Decelerated to stop | E. 1 lit after stop | Provided after stop |  |

\* When the error returns to normal communication within the time set in *Pr. 500,* it is not regarded as a communication line error (E.OP1).

#### • Operation at error recognition after elapse of Pr. 500 time

| Alarm Definition   | Pr. 502 Setting | Operation           | Indication           | Alarm Output        |
|--------------------|-----------------|---------------------|----------------------|---------------------|
|                    | 0               | Coast to stop       | E.OP1 lit            | Provided            |
| Communication line | 1               | Decelerated to stop | E.OP1 lit after stop | Provided after stop |
| Communication line | 2               | Decelerated to stop |                      | Not provided        |
|                    | 3               | Continued           | Normal indication    | Not provided        |
| Communication      | 0, 3            | Coast to stop       | E. 1 lit             | Provided            |
| option itself      | 1, 2            | Decelerated to stop | E. 1 lit after stop  | Provided after stop |

#### • Operation at error removal

| Alarm Definition   | Pr. 502 Setting | Operation    | Indication        | Alarm Output  |  |
|--------------------|-----------------|--------------|-------------------|---------------|--|
|                    | 0               | Kept stopped | E.OP1 kept lit    | Kept provided |  |
| Communication line | 1               |              |                   | Rept provided |  |
| Communication line | 2               | Restart      | Normal indication | Not provided  |  |
|                    | 3               | Continued    | Normal indication |               |  |
| Communication      | 0, 3            | Kont stannad | E. 1 kept lit     | Kont provided |  |
| option itself      | 1, 2            | Kept stopped |                   | Kept provided |  |

- CAUTION

- A communication line error [E.OP1 (alarm data: HA1)] is an error that occurs on the communication line, and an error of the communication option unit itself [E. 1 (alarm data: HF1)] is a communication circuit error in the option.
- The alarm output indicates alarm output signal (ALM signal) or alarm bit output.
- When the setting was made to provide an alarm output, the error definition is stored into the alarm history. (The error definition is written to the alarm history when an alarm output is provided.) When no alarm output is provided, the error definition overwrites the alarm indication of the alarm history temporarily, but is not stored.

After the error is removed, the alarm indication is reset and returns to the ordinary monitor, and the alarm history returns to the preceding alarm indication.

- When the *Pr. 502* setting is "1" or "2", the deceleration time is the ordinary deceleration time setting (e.g. *Pr. 8, Pr. 44, Pr. 45*).
- The acceleration time at a restart is the ordinary acceleration time setting (e.g. Pr. 7, Pr. 44).
- When the *Pr. 502* setting is "2", the operation/speed command at a restart is the one given before the error occurrence.
- When a communication line error occurs at the *Pr. 502* setting of "2", removing the error during deceleration causes acceleration to restart at that point. (Acceleration is not restarted if the error is that of the option unit itself.)

### 4.4.2 Alarm and measures

(1) The inverter operates as follows at alarm occurrences.

| Alarm         |                      |                    |                      | Operation Mode        |                 |
|---------------|----------------------|--------------------|----------------------|-----------------------|-----------------|
| Location      | Status               |                    | Network<br>Operation | External<br>Operation | PU Operation    |
| Inverter      | Inverter operatio    | n                  | Inverter trip        | Inverter trip         | Inverter trip   |
| IIIVEILEI     | Data communica       | tion               | Continued            | Continued             | Continued       |
| Communication | Inverter operatio    | n                  | Inverter trip *      | Continued             | Continued       |
| line          | Data communica       | tion               | Stop                 | Stop                  | Stop            |
|               | Communication option | Inverter operation | Inverter trip *      | Inverter trip *       | Inverter trip * |
| Communication | connection<br>error  | Data communication | Continued            | Continued             | Continued       |
| option        | Error of operation   |                    | Inverter trip *      | Continued             | Continued       |
|               | option itself        | Data communication | Stop                 | Stop                  | Stop            |

\* Depends on the Pr. 502 setting.

#### (2) Measures at alarm occurrences

| Alarm Indication | Alarm Definition | Measures                                                                                                    |
|------------------|------------------|----------------------------------------------------------------------------------------------------|
| E.OP1            | error            | Check the LED status of the option unit and remove the cause of the alarm. (Refer to <i>page 85</i> for LED indication status) Inspect the master. |
| E.1              | Option alarm     | Check the connection between the inverter and option unit for poor contact, etc. and remove the cause of the error.                                |

When alarms other than the above are displayed, refer to the inverter manual and remove the cause of the alarm.

### 4.5 Inverter Reset

(Refer to page 82 for an inverter reset program example.)

#### (1) Operation conditions of inverter reset

Which resetting method is allowed or not allowed in each operation mode is described below.

|                           |                                      |            |         | Operation Mode        | 9               |
|---------------------------|--------------------------------------|------------|---------|-----------------------|-----------------|
|                           | Resetting Method                     |            |         | External<br>Operation | PU<br>Operation |
|                           | Inverter reset (Refer to page 65) *1 |            | Allowed | Disallowed            | Disallowed      |
| Reset from the<br>network | Error reset (RY1A) at inverter fault | Pr.349 = 0 | Allowed | Allowed               | Allowed         |
| Helwork                   | (Refer to page 53) *2                | Pr.349 = 1 | Allowed | Disallowed            | Disallowed      |
| Turn on the inve          | erter terminal RES (RES signal)      |            | Enabled | Enabled               | Enabled         |
| Switch off invert         | er power                             |            | Enabled | Enabled               | Enabled         |
| Reset from the            | Inverter reset                       |            | Enabled | Enabled               | Enabled         |
| PU/operation<br>panel     | Reset at inverter fault              |            | Enabled | Enabled               | Enabled         |

\*1 Inverter reset can be made any time.

\*2 Reset can be made only when the protective function of the inverter is activated.

#### = CAUTION =

- When a communication line error has occurred, reset cannot be made from the network.
- The inverter is set to the external operation mode if it has been reset in network operation mode in the initial status.

To resume the network operation, the inverter must be switched to the network operation mode again. Set a value other than "0" in *Pr.* 340 to start in network operation mode. (*Refer to page 22.*)

• Communication continues during inverter reset. (The inverter can not be controlled for about 1s after release of a reset command .)

### (2) Error reset operation selection at inverter fault

When used with the communication option, an error reset command\* from network can be made invalid in the external operation mode or PU operation mode.

| Parameter<br>Number | Name                | Initial<br>Value | Setting<br>Range | Function                                                   |
|---------------------|---------------------|------------------|------------------|------------------------------------------------------------|
| 349                 | Communication reset | 0                | 0                | Error reset* is enabled independently of<br>operation mode |
| 349                 | selection           | 0                | 1                | Error reset* is enabled only in the network operation mode |

\* RY1A (Refer to page 53)

### 4.6 CC-Link Function Setting

### 4.6.1 Station number setting (Pr. 542)

Use *Pr. 542 Communication station number (CC-Link)* to set inverter station number specification. Set this parameter within the range of 1 to 64.

| Parameter Number | Name                                   | Initial Value | Setting Range |
|------------------|----------------------------------------|---------------|---------------|
| 542              | Communication station number (CC-Link) | 1             | 1 to 64       |

Note that the same station numbers can not be used more than once. (Doing so disables proper communication.)

### **Connection example**

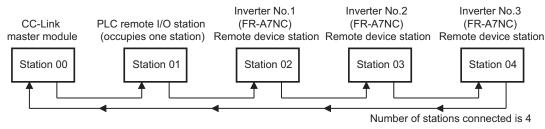

### REMARKS

- Set the station number sequentially in order of connection. (Do not create a dead station as station 1, station 2, and station 4.) Station numbers may be specified independently of the connection sequence. (Connection sequence is not necessarily in order like station 1, station 3, station 4, and station 2.)
- · One inverter occupies one station. (One remote device station)
- "L.ERR" of the LED flickers if the setting is changed. When power is switched on again or the RES signal is turned on, the setting value is reflected and LED turns off.

### 4.6.2 Baud rate setting (Pr. 543)

Set the transmission speed. (Refer to the CC-Link master module manual for details of transmission speed.)

| Parameter Number | Name                          | Initial Value | Setting Range | Transmission Speed |
|------------------|-------------------------------|---------------|---------------|--------------------|
|                  |                               |               | 0             | 156kbps            |
|                  |                               |               | 1             | 625kbps            |
| 543              | Baud rate selection (CC-Link) | 0             | 2             | 2.5Mbps            |
|                  |                               |               | 3             | 5Mbps              |
|                  |                               |               | 4             | 10Mbps             |

### REMARKS

• "L.ERR" of the LED flickers if the setting is changed. When power is switched on again or the RES signal is turned on, the setting value is reflected and LED turns off.

### 4.6.3 Frequency command with sign

By frequency command with sign, start command (forward rotation/reverse rotation) can be inversed to operate. Make selection of sign for the frequency command from RWw1.

| Parameter Numbers | Name                                       | Initial Value | Setting Range |
|-------------------|--------------------------------------------|---------------|---------------|
| 541               | Frequency command sign selection (CC-Link) | 0             | 0, 1          |

| Pr.541<br>Setting | Sign     | Setting Range                      | Actual Frequency Command |
|-------------------|----------|------------------------------------|--------------------------|
| 0                 | Not used | 0 to 40000                         | 0 to 400.00Hz            |
| 1                 | With     | -32768 to 32767 (two's complement) | -327.68 to 327.67Hz      |

Relationship between the start command and sign

| Start Command    | Sign of the Frequency Command | Actual Run Command |
|------------------|-------------------------------|--------------------|
| Forward rotation | +                             | Forward rotation   |
|                  | -                             | Reverse rotation   |
| Reverse rotation | +                             | Reverse rotation   |
| Reverse rotation | -                             | Forward rotation   |

### REMARKS

When Pr.541 = 1(with sign)

- When EEPROM write is specified with the RYE, write mode error (error code H01) will occur.
- When concurrent execution of both RYD and RYE is enabled (when a value other than 0 is set in *Pr.544*) and both RYD and RYE are turned on, RYD has precedence.
- When power is turned on (inverter reset), the initial setting status of the sign bit is "positive" and the set frequency is "0Hz". (EEPROM value is not reflected.)

Note that the operation mode when power is turned on (inverter reset) is PU or external combined operation (*Pr*.79

- = 1, 3), the set frequency is EEPROM value.
- When set frequency is written with the instruction code of HED and HEE, the sign of the frequency command is not changed.

### **FUNCTION OVERVIEW**

### 5.1 Function Block Diagram

Using function blocks, this section explains I/O data transfer to/from an inverter in CC-Link:

• Link refresh is continuously executed between the master station and inverter in the CC-Link system at intervals of 1.1ms to 141ms (per station).

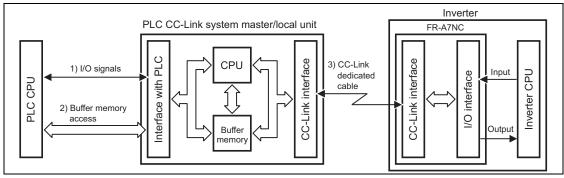

- 1) These are I/O signals assigned to the CC-Link system master/local unit. These signals are used for communication between the programmable controller CPU and CC-Link system master/local unit. Refer to *page 52* for details of the signal.
- 2)Allows input data to be read, output data to be written, and a CC-Link faulty station to be read, etc. Buffer memory is accessed by the FROM and TO instructions in the sequence program. (The FROM/TO instruction is not needed when the automatic refresh function is used.) For full information on the buffer memory, refer to the CC-Link system master/local unit manual.
- 3) CC-Link communication start command is given from the sequence program. After the CC-Link communication starts, link refresh is always performed asynchronously (or synchronously) with execution of sequence program.

For details, refer to the CC-Link system master/local unit manual.

5

### 5.2 Output from the Inverter to the Network

Main items which can be output from the inverter to the master and their descriptions are explained below.

| ltem                     | Description                                                  | Refer to Page |
|--------------------------|--------------------------------------------------------------|---------------|
| Inverter status monitor  | The output terminal status of the inverter can be monitored. | 54            |
| Output frequency monitor | The output frequency can be monitored.                       | 60, 63        |
| Output current monitor   | The output current can be monitored.                         | 63            |
| Output voltage monitor   | The output voltage can be monitored.                         | 63            |
| Special monitor          | The monitor data selected can be checked.                    | 63            |
| Alarm definition         | Alarm definitions can be checked.                            | 61, 64        |
| Data at alarm occurrence | The inverter status at alarm occurrence can be checked.      | 61            |
| Operation mode           | The current operation mode can be checked.                   | 63            |
| Parameter read           | Parameter settings can be read.                              | 65            |
| Read of set frequency    | The current set frequency can be read.                       | 64            |

### REMARKS

• Refer to the inverter manual for functions controllable from the network in each operation mode.

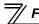

FUNCTION OVERVIEW

### 5.3 Input to the Inverter from the Network

Main items which can be commanded from the master to the inverter and their descriptions are explained below.

| Item                            | Description                                                                        | Refer to Page |
|---------------------------------|------------------------------------------------------------------------------------|---------------|
| Forward rotation command        | Give the forward rotation command.                                                 | 52            |
| Reverse rotation command        | Give the reverse rotation command.                                                 | 52            |
| Input terminal function command | Execute functions assigned to the inverter input terminals.                        | 52            |
| Inverter output stop command    | Stop the inverter output.                                                          | 52            |
| Error reset                     | Reset the inverter only when an inverter alarm occurs.                             | 53            |
| Frequency setting               | Set the frequency.                                                                 | 57, 64        |
| Monitor command                 | Specify the description monitored.                                                 | 57, 63        |
| Operation mode specification    | Set the operation mode.                                                            | 63            |
| Alarm definition clear          | Erase past eight alarms.                                                           | 65            |
| All parameter clear             | Return the parameter descriptions to the initial value.                            | 65            |
| Inverter reset                  | Reset the inverter.                                                                | 65            |
| Parameter write                 | Write parameter settings.                                                          | 65            |
| PID control                     | PID set point, PID measured value and PID deviation can be input from the network. | 59            |

### REMARKS

• Refer to the inverter manual for functions controllable from the network in each operation mode.

### I/O SIGNAL LIST

### 6.1 CC-Link Extended Setting (Pr. 544)

Remote register function can be extended.

| Parameter<br>Number | Name                         | Initial<br>Value | Setting<br>Range | CC-Link Ver. | Description                    | Refer<br>to page |  |
|---------------------|------------------------------|------------------|------------------|--------------|--------------------------------|------------------|--|
|                     | 544 CC-Link extended setting |                  | ٥                |              | Occupies one station           | 44               |  |
|                     |                              | 0                | 0                |              | (FR-E500 series compatible) *1 |                  |  |
| 544                 |                              |                  | 1                |              | Occupies one station           | 47               |  |
| 544                 |                              |                  | 0 12 *2<br>14 *2 |              | Occupies one station double    | 48               |  |
|                     |                              |                  |                  | 2            | Occupies one station quadrople | 49               |  |
|                     |                              |                  | 18 *2            | 1            | Occupies one station octuple   | 50               |  |

\*1 The program used for conventional series inverter (FR-E500 series) can be used. When RYD, RYE, and RYF turn on simultaneously, only one of them is executed. The upper 8 bits of RWw2 are not link parameter expansion setting.

\*2 When using double, quadruple and octuple settings of the CC-Link Ver.2, station data of the master station must be set to double, quadruple and octuple also.

(If the master station is CC-Link Ver.1 compatible station, the above setting can not be made.)

### REMARKS

6

• The setting change is reflected after an inverter reset. (Refer to page 35 for inverter reset.)

🛙 I/O SIGNAL LIST

### 6.2 I/O Signal List

# 6.2.1 I/O signal when CC-Link Ver.1 one station (FR-E500 series compatible) is occupied (Pr. 544 = 0)

### (1) Remote I/O (32 points)

| Device<br>No | Signal                                                      | Refer<br>to<br>Page | Device<br>No                                             | Signal                                        | Refer<br>to<br>Page |
|--------------|-------------------------------------------------------------|---------------------|----------------------------------------------------------|-----------------------------------------------|---------------------|
| RYn0         | Forward rotation command                                    | 52                  | RXn0                                                     | Forward running                               | 54                  |
| RYn1         | Reverse rotation command                                    | 52                  | RXn1                                                     | Reverse running                               | 54                  |
| RYn2         | High-speed operation command<br>(terminal RH function) *1   | 52                  | RXn2                                                     | Running (terminal RUN function) *3            | 54                  |
| RYn3         | Middle-speed operation command<br>(terminal RM function) *1 | 52                  | RXn3                                                     | Up to frequency (SU signal)                   | 54                  |
| RYn4         | Low-speed operation command<br>(terminal RL function) *1    | 52                  | RXn4                                                     | Overload alarm (OL signal)                    | 54                  |
| RYn5         | Not used                                                    | —                   | RXn5                                                     | Not used                                      | —                   |
| RYn6         | Second function selection (RT signal) *2                    | 52                  | 52 RXn6 Frequency detection<br>(terminal FU function) *3 |                                               | 54                  |
| RYn7         | Terminal 4 input selection (AU signal) *2                   | 52                  | RXn7                                                     | Error (terminal ABC function) *3              | 54                  |
| RYn8         | Not used                                                    | —                   | RXn8                                                     | Not used                                      | —                   |
| RYn9         | Output stop (terminal MRS function) *1                      | 52                  | RXn9                                                     | Pr. 313 assignment function (DO0) *4          | 54                  |
| RYnA         | Not used                                                    | —                   | RXnA                                                     | Pr: 314 assignment function (DO1) *4          | 54                  |
| RYnB         | Reset (terminal RES function) *1                            | 52                  | RXnB                                                     | Pr. 315 assignment function (DO2) *4          | 54                  |
| RYnC         | Monitor command                                             | 53                  | RXnC                                                     | Monitoring                                    | 54                  |
| RYnD         | Frequency setting command (RAM)                             | 53                  | RXnD                                                     | Frequency setting completion (RAM)            | 55                  |
| RYnE         | Frequency setting command<br>(RAM, EEPROM)                  | 53                  | RXnE                                                     | Frequency setting completion<br>(RAM, EEPROM) |                     |
| RYnF         | Instruction code execution request                          | 53                  | RXnF                                                     | Instruction code execution completion         | 55                  |

I/O SIGNAL LIST

| Device<br>No               | Signal                                             | Refer<br>to<br>Page | Device<br>No               | Signal                                             | Refer<br>to<br>Page |
|----------------------------|----------------------------------------------------|---------------------|----------------------------|----------------------------------------------------|---------------------|
| RY(n+1)0<br>to<br>RY(n+1)7 | Reserved                                           | _                   | RX(n+1)0<br>to<br>RX(n+1)7 | Reserved                                           | —                   |
| RY(n+1)8                   | Not used<br>(initial data process completion flag) | —                   | RX(n+1)8                   | Not used<br>(initial data process request flag)    | —                   |
| RY(n+1)9                   | Not used<br>(initial data process request flag)    | —                   | RX(n+1)9                   | Not used<br>(initial data process completion flag) | —                   |
| RY(n+1)A                   | Error reset request flag                           | 53                  | RX(n+1)A                   | Error status flag                                  | 55                  |
| RY(n+1)B                   |                                                    |                     | RX(n+1)B                   | Remote station ready                               | 55                  |
| to<br>RY(n+1)F             | Reserved                                           | —                   | RX(n+1)C<br>to<br>RX(n+1)F | Reserved                                           | —                   |

("n" indicates a value determined according to the station number setting.)

\*1 Signal names are initial values. Using *Pr. 180* to *Pr. 184*, you can change input signal functions. Signals of the RYn0 and RYn1 can not be changed. Even when changed using *Pr. 178* and *Pr. 179*, the settings are invalid.

Refer to the inverter manual for details of Pr. 178 to Pr. 184.

- \*2 Signals of the RY6 and RY7 can not be changed.
- \*3 Signal names are initial values. Using *Pr. 190* to *Pr. 192*, you can change output signal functions. Refer to page *56* for signals which can be assigned.
- \*4 Output signal can be assigned using *Pr. 313* to *Pr. 315*. Refer to page *56* for signals which can be assigned.

### (2) Remote resister

| Astalucas | Description                   |                    | Refer      | Aslahasas | Deservitetien        | Refer      |
|-----------|-------------------------------|--------------------|------------|-----------|----------------------|------------|
| Address   | Upper 8 Bits                  | Lower 8 Bits       | to<br>Page | Address   | Description          | to<br>Page |
| RWwn      | Monitor code 2 Monitor code 1 |                    | 57         | RWrn      | First monitor value  | 60         |
| RWwn+1    | Set frequency (0.0            | 1Hz increments) *2 | 57         | RWrn+1    | Second monitor value | 60         |
| RWwn+2    | H00 (arbitrary) *1            | Instruction code   | 58         | RWrn+2    | Reply code           | 60         |
| RWwn+3    | Write                         | data               | 58         | RWrn+3    | Read data            | 60         |

("n" indicates a value determined according to the station number setting.)

\*1

The above 8 bit is always H00 even if a value other than H00 is set. When Pr. 37 is not equal to "0", this will be speed display (1 increments). \*2

### 6.2.2 I/O signal when CC-Link Ver.1 one station is occupied (Pr. 544 = "1")

### (1) Remote I/O (32 points)

Same as when Pr. 544 = "0" ( The Refer to page 44)

### (2) Remote resister

| Address | Description                          |                  | Refer      |         | Description          |              | Refer      |
|---------|--------------------------------------|------------------|------------|---------|----------------------|--------------|------------|
|         | Upper 8 Bits                         | Lower 8 Bits     | to<br>Page | Address | Upper 8 Bits         | Lower 8 Bits | to<br>Page |
| RWwn    | Monitor code 2                       | Monitor code 1   | 57         | RWrn    | First monitor value  |              | 60         |
| RWwn+1  | Set frequency (0.01Hz increments) *1 |                  | 57         | RWrn+1  | Second monitor value |              | 60         |
| RWwn+2  | Link parameter expansion setting     | Instruction code | 58         | RWrn+2  | Reply code 2         | Reply code 1 | 60         |
| RWwn+3  | Write data                           |                  | 58         | RWrn+3  | Read                 | l data       | 60         |

("n" indicates a value determined according to the station number setting.)

\*1 When Pr. 37 is not equal to "0", this will be machine speed display (1 increments).

## 6.2.3 I/O signal when CC-Link Ver.2 double setting is selected (Pr. 544 = "12")

### (1) Remote I/O (32 points)

Same as when *Pr. 544* = "0" ( The Refer to page 44)

### (2) Remote resister

| A al al an a a | Descr                            | Description        |            |         | Description          |              | Refer      |
|----------------|----------------------------------|--------------------|------------|---------|----------------------|--------------|------------|
| Address        | Upper 8 Bits                     | Lower 8 Bits       | to<br>Page | Address | Upper 8 Bits         | Lower 8 Bits | to<br>Page |
| RWwn           | Monitor code 2                   | Monitor code 1     | 57         | RWrn    | First mon            | itor value   | 60         |
| RWwn+1         | Set frequency (0.0               | 1Hz increments) *1 | 57         | RWrn+1  | Second monitor value |              | 60         |
| RWwn+2         | Link parameter expansion setting | Instruction code   | 58         | RWrn+2  | Reply code 2         | Reply code 1 | 60         |
| RWwn+3         | Write                            | data               | 58         | RWrn+3  | Read                 | data         | 60         |
| RWwn+4         | Monitor                          | code 3             | 58         | RWrn+4  | Third mor            | nitor value  | 61         |
| RWwn+5         | Monitor code 4                   |                    | 58         | RWrn+5  | Fourth mo            | nitor value  | 61         |
| RWwn+6         | Monitor code 5                   |                    | 58         | RWrn+6  | Fifth mon            | itor value   | 61         |
| RWwn+7         | Monitor                          | code 6             | 58         | RWrn+7  | Sixth mor            | nitor value  | 61         |

("n" indicates a value determined according to the station number setting.)

\*1 When Pr. 37 is not equal to "0", this will be machine speed display (1 increments).

### 6.2.4 I/O signal when CC-Link Ver.2 quadruple setting is selected (Pr. 544 = "14")

### (1) Remote I/O (32 points)

Same as when *Pr. 544* = "0" ( The Refer to page 44)

### (2) Remote resister

|         | Descr                               | iption            | Refer      |         |                                   | ription               | Refer      |
|---------|-------------------------------------|-------------------|------------|---------|-----------------------------------|-----------------------|------------|
| Address | Upper 8 Bits                        | Lower 8 Bits      | to<br>Page | Address | Upper 8 Bits                      | Lower 8 Bits          | to<br>Page |
| RWwn    | Monitor code 2                      | Monitor code 1    | 57         | RWrn    | First mon                         | itor value            | 60         |
| RWwn+1  | Set frequency (0.0                  | 1Hz increments)*2 | 57         | RWrn+1  | Second mo                         | onitor value          | 60         |
| RWwn+2  | Link parameter<br>expansion setting | Instruction code  | 58         | RWrn+2  | Reply code 2                      | Reply code 1          | 60         |
| RWwn+3  | Write                               | data              | 58         | RWrn+3  | Read                              | data                  | 60         |
| RWwn+4  | Monitor                             | code 3            | 58         | RWrn+4  | Third monitor value               |                       | 61         |
| RWwn+5  | Monitor                             | code 4            | 58         | RWrn+5  | Fourth monitor value              |                       | 61         |
| RWwn+6  | Monitor code 5                      |                   | 58         | RWrn+6  | Fifth monitor value               |                       | 61         |
| RWwn+7  | Monitor                             | code 6            | 58         | RWrn+7  | Sixth monitor value               |                       | 61         |
| RWwn+8  | Alarm definition No.                | H00               | 58         | RWrn+8  | Alarm definition No.              | Alarm definition data | 61         |
| RWwn+9  | PID set point (0.0                  | 1% increments) *1 | 59         | RWrn+9  | Alarm definition (                | output frequency)     | 61         |
| RWwn+A  | PID measu<br>(0.01% incl            |                   | 59         | RWrn+A  | Alarm definition (output current) |                       | 61         |
| RWwn+B  | PID deviation (0.0                  | 1% increments) *1 | 59         | RWrn+B  | Alarm definition (output voltage) |                       | 61         |
| RWwn+C  |                                     |                   |            | RWrn+C  | Alarm definition (                | energization time)    | 61         |
| RWwn+D  | H00 (Free)                          |                   |            | RWrn+D  |                                   |                       |            |
| RWwn+E  |                                     |                   | _          | RWrn+E  | H00 (                             | (Free)                | _          |
| RWwn+F  | 1                                   |                   |            | RWrn+F  | 1                                 |                       |            |

("n" indicates a value determined according to the station number setting.)

\*1 When *Pr. 128* = "50, 51, 60, 61", they are valid.

\*2 When *Pr. 37* is not equal to "0", this will be machine speed display (1 increments).

**I/O SIGNAL LIST** 

#### I/O signal when CC-Link Ver.2 octuple setting is selected (Pr. 544 = "18") 6.2.5

### (1) Remote I/O (32 points)

### (2) Remote resister

|         | Description                         |                      | Refer      |         | Descr               | Description        |            |
|---------|-------------------------------------|----------------------|------------|---------|---------------------|--------------------|------------|
| Address | Upper 8 Bits                        | Lower 8 Bits         | to<br>Page | Address | Upper 8 Bits        | Lower 8 Bits       | to<br>Page |
| RWwn    | Monitor code 2                      | Monitor code 1       | 57         | RWrn    | First mon           | itor value         | 60         |
| RWwn+1  | Set frequency (0.0                  | 1Hz increments) *1   | 57         | RWrn+1  | Second mo           | onitor value       | 60         |
| RWwn+2  | Link parameter<br>expansion setting | Instruction code     | 58         | RWrn+2  | Reply code 2        | Reply code 1       | 60         |
| RWwn+3  | Write                               | data                 | 58         | RWrn+3  | Read                | data               | 60         |
| RWwn+4  | Monitor                             | code 3               | 58         | RWrn+4  | Third mor           | nitor value        | 61         |
| RWwn+5  | Monitor code 4                      |                      | 58         | RWrn+5  | Fourth mo           | nitor value        | 61         |
| RWwn+6  | Monitor                             | code 5               | 58         | RWrn+6  | Fifth monitor value |                    | 61         |
| RWwn+7  | Monitor                             | code 6               | 58         | RWrn+7  | Sixth mor           | nitor value        | 61         |
| RWwn+8  | Alarm definition                    | H00                  | .58        | RWrn+8  | Alarm definition    | Alarm definition   | 61         |
| 1.0000  | No.                                 | 1100                 | 50         | 1.00    | No.                 | data               | 01         |
| RWwn+9  | PID set point (0.0                  | 1% increments) *1    | 59         | RWrn+9  | Alarm definition (  | output frequency)  | 61         |
| RWwn+A  | PID measured value (                | 0.01% increments) *1 | 59         | RWrn+A  | Alarm definition    | (output current)   | 61         |
| RWwn+B  | PID deviation (0.01% increments) *1 |                      | 59         | RWrn+B  | Alarm definition    | (output voltage)   | 61         |
| RWwn+C  | H00 (Free)                          |                      |            | RWrn+C  | Alarm definition (  | energization time) | 61         |
| RWwn+D  |                                     |                      |            | RWrn+D  |                     |                    |            |
| RWwn+E  |                                     |                      |            | RWrn+E  | H00 (               | Free)              | —          |
| RWwn+F  |                                     |                      |            | RWrn+F  |                     | · ·                |            |

\*1

When *Pr. 128* = "50, 51, 60, 61", they are valid. When *Pr. 37* is not equal to "0", this will be machine speed display (1 increments). \*2

### I/O SIGNAL LIST

|         | Description                         |                  | Refer      |         | Descr         | ription      | Refer      |
|---------|-------------------------------------|------------------|------------|---------|---------------|--------------|------------|
| Address | Upper 8 Bits                        | Lower 8 Bits     | to<br>Page | Address | Upper 8 Bits  | Lower 8 Bits | to<br>Page |
| RWwn+10 | Link parameter<br>expansion setting | Instruction code | 59         | RWrn+10 | Reply         | code         | 61         |
| RWwn+11 | Write                               | data             | 59         | RWrn+11 | Read          | data         | 61         |
| RWwn+12 | Link parameter<br>expansion setting | Instruction code | 59         | RWrn+12 | Reply         | code         | 61         |
| RWwn+13 | Write                               | data             | 59         | RWrn+13 | Read          | data         | 61         |
| RWwn+14 | Link parameter<br>expansion setting | Instruction code | 59         | RWrn+14 | Reply code    |              | 61         |
| RWwn+15 | Write                               | data             | 59         | RWrn+15 | +15 Read data |              | 61         |
| RWwn+16 | Link parameter<br>expansion setting | Instruction code | 59         | RWrn+16 | Reply code    |              | 61         |
| RWwn+17 | Write                               | data             | 59         | RWrn+17 | Read          | data         | 61         |
| RWwn+18 | Link parameter<br>expansion setting | Instruction code | 59         | RWrn+18 | Reply         | code         | 61         |
| RWwn+19 | Write                               | data             | 59         | RWrn+19 | Read          | l data       | 61         |
| RWwn+1A |                                     |                  |            | RWrn+1A |               |              |            |
| RWwn+1B | H00 (Free)                          |                  |            | RWrn+1B | H00 (Free)    |              |            |
| RWwn+1C |                                     |                  |            | RWrn+1C |               |              |            |
| RWwn+1D |                                     |                  |            | RWrn+1D |               |              |            |
| RWwn+1E |                                     |                  |            | RWrn+1E |               |              |            |
| RWwn+1F |                                     |                  |            | RWrn+1F |               |              |            |

("n" indicates a value determined according to the station number setting.)

### DETAILS OF INPUT AND OUTPUT SIGNALS

The following device No. are those for station 1.

For stations 2 and later, the device No. are different. (Refer to the master unit manual for correspondence between the device No. and station number)

### 7.1 Details of Remote Input and Output Signals

### 7.1.1 Output signals (master unit to inverter (FR-A7NC))

The output signals from the master unit are indicated. (Input signals to inverter)

| Device<br>No. | Signal                                                      | Description                                                  |                                                                       |  |
|---------------|-------------------------------------------------------------|--------------------------------------------------------------|-----------------------------------------------------------------------|--|
| RY0           | Forward rotation command *2                                 | OFF : Stop command<br>ON : Forward rotation start            | A starting command is input to the inverter when the signal turns on. |  |
| RY1           | Reverse rotation command *2                                 | OFF : Stop command<br>ON : Reverse rotation start            | A stop command is given when both signals turn on simultaneously.     |  |
| RY2           | High-speed operation command<br>(terminal RH function) *1   |                                                              |                                                                       |  |
|               | Middle-speed operation command<br>(terminal RM function) *1 | Functions assigned to terminals RH, RM and RL are activated. |                                                                       |  |
| RY4           | Low-speed operation command<br>(terminal RL function) *1    |                                                              |                                                                       |  |
| RY6           | Second function selection (RT signal) *3                    | ON: Second function is selected                              |                                                                       |  |
| RY7           | Terminal 4 input selection (AU signal) *3                   | ON: Terminal 4 input is the main speed setting               |                                                                       |  |
| RY9           | Output stop (terminal MRS function)*1                       | Functions assigned to terminal MRS is activated.             |                                                                       |  |
| RYB           | Reset (terminal RES function) *1                            | Functions assigned to terminal RES is activated.             |                                                                       |  |

\*1 Signal names are initial values. Using *Pr. 180* to *Pr. 184*, you can change input signal functions. Note that some of signals do not accept a command from the network according to the *Pr. 338* and *Pr. 339* settings. For example, reset (terminal RES function) of RYB can not be controlled by the network. (*Refer to page 25.*) Refer to *the inverter manual* for details of *Pr. 180* to *Pr. 184*.

\*2 Signals of the RY0 and RY1 can not be changed. Even when changed using *Pr. 178* and *Pr. 179* the settings are invalid. Refer to *the inverter manual* for details of *Pr. 178* and *Pr.179*.

\*3 Signals of the RY6 and RY7 can not be changed.

DETAILS OF INPUT AND OUTPUT SIGNALS

| Device No. | Signal                                        | Description                                                                                                    |  |  |  |
|------------|-----------------------------------------------|----------------------------------------------------------------------------------------------------|--|--|--|
| RYC        | Monitor command                               | When the monitor command (RYC) is switched on, the monitor value is set to remote resister RWr0, 1, 4 to 7 and monitoring (RXC) switches on. While the monitor command (RYC) is on, the monitor value is always updated.                                                                                                    |  |  |  |
| RYD *5     | Frequency setting command (RAM)               | When the frequency setting command (RYD) is switched on, the set frequency (RWw1) is written to RAM of the inverter. *4<br>On completion of write, frequency setting completion (RXD) switches on.                                                                                                    |  |  |  |
| RYE *5     | Frequency setting<br>command<br>(RAM, EEPROM) | When the frequency setting command (RYE) is switched on, the set frequency (RWw1) is written to RAM and EEPROM of the inverter. On completion of write, frequency setting completion (RXE) switches on.<br>To change the running speed consecutively, always write data to the inverter RAM                                                                                                    |  |  |  |
| RYF *5     | Instruction code<br>execution request         | When the instruction code execution request (RYF) is switched on, processing corresponding to the instruction code set to RWw2, 10, 12, 14, 16 and 18 is executed. The instruction code execution completion (RXF) is switched on after completion of execution of instruction code. When an instruction code execution error occurs, a value other than "0" is set in the reply code (RWr2,10,12,14,16,18). |  |  |  |
| RY1A       | Error reset request flag                      | If the error reset request flag (RY1A) is switched on only when an inverter fault occurs, the inverter is reset and the error status flag (RX1A) switches off. *6                                                                                                    |  |  |  |

\*4 While the frequency setting command (RYD) is on, the set frequency (RWw1) value is always returned.

\*5 When *Pr. 544* = "0", only one of these is executed if these commands are switched on simultaneously.

\*6 Refer to *page 35* for operation conditions of inverter reset.

### 7.1.2 Input signals (inverter (FR-A7NC) to master unit)

The input signals to the master unit are indicated. (Output signals from inverter)

| Device<br>No. | Signal                                        | Description                                                                                                    |  |
|---------------|-----------------------------------------------|----------------------------------------------------------------------------------------------------|--|
| RX0           | Forward running                               | OFF : Other than forward running (during stop or reverse rotation)<br>ON : Forward running                                                                                              |  |
| RX1           | Reverse running                               | OFF : Other than reverse running (during stop or forward rotation)<br>ON : Reverse running                                                                                              |  |
| RX2           | Running (terminal RUN function) *1            | Functions assigned to terminals RUN are activated.<br>Refer to $page 56$ for signals which can be assigned.                                                                             |  |
| RX3           | Up to frequency (SU signal) *2                | ON: Output frequency has reached the set frequency                                                                                                    |  |
| RX4           | Overload alarm (OL signal) *2                 | ON: Overload alarm occurrence                                                                                                    |  |
| RX6           | Frequency detection (terminal FU function) *1 | Functions assigned to terminals FU and ABC activate.<br>Refer to $page 56$ for signals which can be assigned.                                                                           |  |
| RX7           | Alarm (terminal ABC function) *1              | Refer to page 50 for signals which can be assigned.                                                                                                    |  |
| RX9           | — (DO0 function) *3                           | Eventions assigned to D. 212 to D. 215 are estimated                                                                                                    |  |
| RXA           | — (DO1 function) *3                           | Functions assigned to <i>Pr</i> : <i>313</i> to <i>Pr</i> : <i>315</i> are activated.<br>Refer to <i>page 56</i> for signals which can be assigned.                                     |  |
| RXB           | — (DO2 function) *3                           |                                                                                                    |  |
| RXC           | Monitoring                                    | When the monitor command (RYC) is switched on, the monitor value is set to RWr0,1,4 to 7 and monitoring (RXC) switches on. Switched off when the monitor command (RYC) is switched off. |  |

\*1 Signal names are initial values. Using *Pr. 190* to *Pr. 192*, you can change output signal functions. Refer to *the inverter manual* for details of *Pr. 190* to *Pr.192*.

\*2 Signals of the RX3 and RX4 can not be changed.

\*3 Signals are not assigned in the initial setting. Refer to *Pr. 190* to *Pr. 192* of *the inverter manual* for details of signals. DETAILS OF INPUT AND OUTPUT SIGNALS

| Device<br>No. | Signal                                     | Description                                                                                                    |
|---------------|--------------------------------------------|----------------------------------------------------------------------------------------------------|
| RXD           | Frequency setting completion (RAM)         | Switched on when the set frequency is written to the inverter RAM<br>by the frequency setting command (RYD) switching on. Frequency<br>setting completion (RXD) is switched off when the frequency<br>setting command (RYD) is switched off.                                          |
| RXE           | Frequency setting completion (RAM, EEPROM) | Switched on when the set frequency is written to the inverter RAM<br>and EEPROM by the frequency setting command (RYE) switching<br>on. Frequency setting completion (RXE) is switched off when the<br>frequency setting command (RYE) is switched off.                               |
| RXF           | Instruction code execution completion      | Switched on on completion of the processing corresponding to the instruction code (RWw2,10,12,14,16,18) which is executed when the instruction code execution request (RYF) switches on.<br>Switched off when the instruction code execution completion (RXF) is switched off.        |
| RX1A          | Error status flag                          | Switched on when an inverter error occurs (protective function is activated).                                                                                                    |
| RX1B          | Remote station ready                       | Switched on when the inverter goes into the ready status on<br>completion of initial setting after power-on or hardware reset.<br>(Used as an interlock for read/write from/to the master unit.)<br>Switched off when an inverter error occurs (protective function is<br>activated). |

<Output Signal List>

The following signals can be assigned to RX2, RX6 and RX7 and RX9 to RXB using *Pr.190 to Pr.192* and *Pr.313 to Pr.315* respectively.

For details of signal definitions, refer to *Pr. 190 to Pr. 192 Output terminal function selection of the inverter manual.* 

| Set               | Setting           |                |                                                    |
|-------------------|-------------------|----------------|----------------------------------------------------|
| Positive<br>Logic | Negative<br>Logic | Signal<br>Name | Function                                           |
| 0                 | 100               | RUN            | Inverter running                                   |
| 1                 | 101               | SU             | Up to frequency                                    |
| 3                 | 103               | OL             | Overload alarm                                     |
| 4                 | 104               | FU             | Output frequency detection                         |
| 7                 | 107               | RBP            | Regenerative brake pre-alarm                       |
| 8                 | 108               | THP            | Electronic thermal O/L relay function<br>pre-alarm |
| 11                | 111               | RY             | Inverter operation ready                           |
| 12                | 112               | Y12            | Output current detection                           |
| 13                | 113               | Y13            | Zero current detection                             |
| 14                | 114               | FDN            | PID lower limit                                    |
| 15                | 115               | FUP            | PID upper limit                                    |
| 16                | 116               | RL             | PID forward/reverse rotation output                |
| 20                | 120               | BOF            | Brake opening request                              |

| Set               | Setting           |                |                                                       |
|-------------------|-------------------|----------------|-------------------------------------------------------|
| Positive<br>Logic | Negative<br>Logic | Signal<br>Name | Function                                              |
| 25                | 125               | FAN            | Fan fault output                                      |
| 26                | 126               | FIN            | Heatsink overheat pre-alarm                           |
| 46                | 146               | Y46            | During deceleration at occurrence of<br>power failure |
| 47                | 147               | PID            | During PID control activated                          |
| 64                | 164               | Y64            | During retry                                          |
| 90                | 190               | Y90            | Life alarm                                            |
| 91                | 191               | Y91            | Fault output 3 (power-off signal)                     |
| 93                | 193               | Y93            | Current average value monitor signal                  |
| 95                | 195               | Y95            | Maintenance timer signal                              |
| 96                | 196               | REM            | Remote output                                         |
| 98                | 198               | LF             | Alarm output                                          |
| 99                | 199               | ALM            | Fault output                                          |
| 99                | 9999              |                | No function                                           |

### REMARKS

• When an option error (  $E_{1}$  ) occurs, all outputs are tuned off.

DETAILS OF INPUT AND OUTPUT SIGNALS <sup>V</sup>

### 7.2 Details of Remote Resister

### 7.2.1 Remote resister (master unit to inverter (FR-A7NC))

#### •Remote resister definition

| Device No.          | Signal               | Description                                                                                                    |  |  |
|---------------------|----------------------|----------------------------------------------------------------------------------------------------|--|--|
| RWw0 Monitor code1/ |                      | Set the monitor code to be referenced ( <i>Refer to page 68</i> ). By switching on the RYC                                                                                                    |  |  |
| RVVV0               | Monitor code2        | signal after setting, the specified monitored data is set to RWr0/RWr1.                                                                                                    |  |  |
| RWw1                | Set frequency *1, *2 | <ul> <li>Specify the set frequency. At this time, whether it is written to RAM or EEPROM is differentiated by the RYD and RYE signals. After setting the frequency to this resister, switch on RYD or RYE to write the frequency. On completion of frequency write, RXD or RXE switches on in response to the input command.</li> <li>The setting range is 0 to 400.00Hz (0.01Hz increments). Write "40000" when setting 400.00Hz.</li> </ul> |  |  |

\*1 When *Pr.* 37 is not equal to "0", this will be machine speed display (1 increments).

\*2 When *Pr:541 Frequency command sign selection (CC-Link)* = "1", the setting value has either + or -. When the setting value is negative, the command is inversed from starting command. Setting range: -327.68Hz to 327.67Hz (-327.68 to 327.67) 0.01Hz increments. For details refer to *page 39*.

### DETAILS OF INPUT AND OUTPUT SIGNALS

| Device No. | Signal                                                   | Description                                                                                                    |
|------------|----------------------------------------------------------|----------------------------------------------------------------------------------------------------|
| RWw2       | Link parameter<br>expansion setting/<br>Instruction code | Set the instruction code for execution of operation mode rewrite, Pr. read/write,<br>error reference, error clear, etc. ( <i>Refer to page 63</i> ) The corresponding instruction is<br>executed by switching on RYF after completion of register setting. RXF switches on<br>on completion of instruction execution.<br>When a value other than "0" is set in <i>Pr. 544 CC-Link expansion setting</i> , upper eight<br>bits are link parameter expansion setting.<br>Example) When reading <i>Pr. 300</i> , instruction code is 0300H. |
| RWw3       | Write data                                               | Set the data specified by the RWw2 instruction code. (When required)<br>Switch RYF on after setting the RWw2 and this register.<br>Set zero when the write code is not required.                                                                                                    |
| RWw4       | Monitor code 3                                           | Set the monitor code to be monitored. By switching on the RYC signal after setting,                                                                                                    |
| RWw5       | Monitor code 4                                           | the specified monitored data is stored to RWrD. (D indicates a register number.                                                                                                    |
| RWw6       | Monitor code 5                                           | (RWr4 to 7))                                                                                                    |
| RWw7       | Monitor code 6                                           |                                                                                                    |
| RWw8       | Alarm definition No.                                     | Set how many alarm definitions in past to be read. Back to eight alarm definitions in<br>past can be read. (lower 8bits is H00)<br>Upper: H00 (latest alarm) to H07 (eight alarms in past)/lower: H00<br>When H08 to HFF are set, alarm definition becomes an unfixed value.                                                                                                    |

DETAILS OF INPUT AND OUTPUT SIGNALS

| Device No.      | Signal                                 | Des                                                                                  | cription                                                     |  |  |
|-----------------|----------------------------------------|--------------------------------------------------------------------------------------|--------------------------------------------------------------|--|--|
| RWw9            | PID set point *3                       | Set the PID set point                                                                | <ul> <li>Input a value 100 times greater than the</li> </ul> |  |  |
|                 | · · · · · · · · · · · · · · · · · · ·  | Setting range : "0 to 100.00%"                                                       | value to be set                                              |  |  |
| RWwA            | PID measured                           | Set the PID measured value                                                           | For example, input "10000" when setting                      |  |  |
| 100007          | value *3                               | Setting range : "0 to 100.00%"                                                       | 100.00%.                                                     |  |  |
| RWwB            | PID deviation *3                       | Set the PID deviation.                                                               | · Refer to the inverter manual for details of                |  |  |
|                 |                                        | Setting range : "-100.00% to 100.00%"                                                | PID control.                                                 |  |  |
|                 |                                        | Set the instruction code (refer to page 63)                                          | ) for execution of operation mode rewrite,                   |  |  |
|                 |                                        | Pr. read/write, error reference, error clear, etc. The corresponding instruction is  |                                                              |  |  |
| RWw10,          |                                        | executed in order of RWw2, 10, 12, 14, 16, 18 by switching on RYF after completion   |                                                              |  |  |
| RWw12,          | Link parameter                         | of register setting, then, RXF switches on on completion of instruction execution of |                                                              |  |  |
| RWw14,          | expansion setting/<br>Instruction code | RWw18. Set HFFFF to disable an instruction by RWw10 to 18. (RWw2 is always           |                                                              |  |  |
| RWw16,<br>RWw18 | Instruction code                       | executed.)                                                                           |                                                              |  |  |
| 100000          |                                        | The first 8bits is link parameter expansion                                          | on setting.                                                  |  |  |
|                 |                                        | Example) When reading Pr. 300, instruct                                              | tion code is H0300.                                          |  |  |
|                 |                                        | Set the data specified by the instruction                                            | code of RWw10, 12, 14, 16, and 18. (when                     |  |  |
| RWw11.          |                                        | required)                                                                            |                                                              |  |  |
| RWw13,          |                                        | RWw10 and 11, 12 and 13, 14 and 15, 16 and 17, and 18 and 19 correspond each         |                                                              |  |  |
| RWw15,          | Write data                             | other.                                                                               |                                                              |  |  |
| RWw17,          |                                        | After setting this register corresponding to the instruction code of RWw10, 12, 14,  |                                                              |  |  |
| RWw19           |                                        | 16, and 18, switch on RYF.                                                           |                                                              |  |  |
|                 |                                        | Set zero when the write code is not requ                                             | uired.                                                       |  |  |

\*3 When *Pr.* 128 = "50, 51, 60, 61", they are valid. If the data outside the range is set, the previous setting is retained. Refer to *the inverter manual* for details of *Pr.* 128.

### 7.2.2 Remote resister (inverter (FR-A7NC) to master unit)

### (1) Remote resister definition

| Device<br>No. | Signal                                        | Description                                                                                                    |  |  |
|---------------|-----------------------------------------------|----------------------------------------------------------------------------------------------------|--|--|
| RWr0          | First monitor value                           | When RYC is on, the monitor value specified to the lower 8 bits of the monitor code (RWw0) is set.<br>When <i>Pr. 37 Speed display</i> $\neq$ 0 and output frequency or set frequency monitor is set for monitor code (RWw0), machine speed setting (1 unit) is monitored.                                                                                                    |  |  |
| RWr1          | Second monitor<br>value<br>(Output frequency) | When "0" is set to the upper 8 bits of the monitor code (RWw0), the current output frequency is always set. When other than "0" is set to the upper 8 bits of the monitor code (RWw0) and RYC is on, the monitor value specified to the upper 8 bits of the monitor code (RWw0) is set.<br>When <i>Pr. 37 Speed display</i> $\neq$ 0 and output frequency or set frequency monitor is set for monitor code (RWw0), machine speed setting (1 unit) is monitored. |  |  |
|               | Reply code<br>(when <i>Pr: 544</i> = 0)       | Turning on either RYD or RYE set the reply code corresponds to the frequency setting command. Turning on RYF set the reply code corresponds to the instruction code of RWw2. The value "0" is set for a normal reply and other than "0" is set for data fault, mode error, etc. <i>(reply code CF refer to page 62)</i>                                                                                                    |  |  |
| RWr2          | Reply code 1<br>(when <i>Pr: 544</i> ≠ 0)     | Lower 8bits of RWr2<br>Turning on either RYD or RYE set the reply code corresponds to the frequency setting<br>command. ( <i>reply code 1</i> Imerefer to page 62)                                                                                                    |  |  |
|               | Reply code 2<br>(when <i>Pr</i> : 544 ≠ 0)    | Upper 8bits of RWr2<br>Turning on RYF set the reply code corresponds to the instruction code of RWw2.<br>(reply code 2 refer to page 62)                                                                                                    |  |  |
| RWr3          | Read data                                     | For a normal reply, the reply data to the instruction specified by the instruction code is set.                                                                                                    |  |  |

DETAILS OF INPUT AND OUTPUT SIGNALS

| Device<br>No.        | Signal                                  | Description                                                                                                    |  |  |  |  |  |
|----------------------|-----------------------------------------|----------------------------------------------------------------------------------------------------|--|--|--|--|--|
| RWr4                 | Third monitor value                     | When RYC is on, the monitor value specified to the monitor code (RWw□) is stored.                                                                                                    |  |  |  |  |  |
| RWr5                 | Fourth monitor value                    | indicates a register number (RWw4 to 7)                                                                                                    |  |  |  |  |  |
| RWr6                 | Fifth monitor value                     | When <i>Pr</i> : 37 Speed display $\neq$ 0 and output frequency or set frequency monitor is set for                                                                                                    |  |  |  |  |  |
| RWr7                 | Sixth monitor value                     | tor code (RWw0), machine speed setting (1 unit) is monitored.                                                                                                    |  |  |  |  |  |
| RWr8                 | Alarm definition<br>(alarm data)        | The alarm data of alarm definition No. specified by RWw8 is stored in the lower 8bits.<br>Alarm definition No. specified is echo backed to the upper 8bits.                                                                             |  |  |  |  |  |
| RWr9                 | Alarm definition<br>(output frequency)  | Output frequency of the alarm definition No. specified in RWw8 is stored.                                                                                                    |  |  |  |  |  |
| RWrA                 | Alarm definition<br>(output current)    | Output current of the alarm definition No. specified in RWw8 is stored.                                                                                                    |  |  |  |  |  |
| RWrB                 | Alarm definition<br>(output voltage)    | Output voltage of the alarm definition No. specified in RWw8 is stored.                                                                                                    |  |  |  |  |  |
| RWrC                 | Alarm definition<br>(energization time) | Energization time of the alarm definition No. specified in RWw8 is stored.                                                                                                    |  |  |  |  |  |
| RWr10<br>to<br>RWr19 | Reply code                              | Turning on RYF stores the reply code corresponds to the instruction code of RWw10, 12, 14, 16, and 18. The value "0" is set for a normal reply and other than "0" is set for data fault, mode error, etc. (reply code refer to page 62) |  |  |  |  |  |
| 1200119              | Read data                               | For a normal reply, the reply data to the instruction specified by the instruction code is set.                                                                                                    |  |  |  |  |  |

### (2) Reply code definition

The reply to the instruction execution is set to RWr2, 10, 12, 14, 16, 18. When executing the frequency setting (RYD, RYE) or instruction code execution (RYF), check the reply code (RWr2) in the remote register after execution.

|                 | Data  | Item                                     | Alarm Definition                                                                                | Remarks                                                                                                    |  |  |
|-----------------|-------|------------------------------------------|-------------------------------------------------------------------------------------------------|----------------------------------------------------------------------------------------------------|--|--|
| Reply<br>code   | H0000 | Normal                                   | No error (normal completion of instruction code execution)                                      | • Reply code to Rwr2<br>when <i>Pr</i> : 544 = "0"                                                                 |  |  |
|                 | H0001 | Write mode error                         | Parameter write was attempted during operation other than a stop in the network operation mode. | <ul> <li>Reply code to</li> <li>RWwr10, 12, 14,</li> <li>16, and 18 when <i>Pr</i>:</li> <li>544 = "18"</li> </ul> |  |  |
|                 | H0002 | Parameter selection error                | Unregistered code number was set.                                                               |                                                                                                    |  |  |
|                 | H0003 | Setting range error                      | Set data is outside the permissible data range.                                                 | 544 - 10                                                                                                    |  |  |
| Reply<br>code 1 | H00   | Normal                                   | No error (normal completion of instruction code execution)                                      |                                                                                                    |  |  |
|                 | H01   | Write mode error                         | Parameter write was attempted during operation other than a stop in the network operation mode. |                                                                                                    |  |  |
|                 | H03   | Frequency command<br>setting range error | Frequency outside the range is set                                                              | Reply code to RWwr2                                                                                                |  |  |
| Reply<br>code 2 | H00   | Normal                                   | No error (normal completion of instruction code execution)                                      | when <i>Pr. 544</i> ≠ "0"                                                                                          |  |  |
|                 | H01   | Write mode error                         | Parameter write was attempted during operation other than a stop in the network operation mode. |                                                                                                    |  |  |
|                 | H02   | Parameter selection error                | Unregistered code number was set.                                                               | 7                                                                                                    |  |  |
|                 | H03   | Setting range error                      | Set data is outside the permissible data range.                                                 |                                                                                                    |  |  |

### 7.2.3 Instruction codes

### (1) Instruction code definition

Set the instruction code using a remote resister (RWw) (*Refer to page 57.*) The definition read by the instruction code is stored in the remote resister (RWr). (*Refer to page 60.*)

| Itom           |                  | Read/<br>Write | Code<br>Number | Description                                                                                                    |  |  |
|----------------|------------------|----------------|----------------|----------------------------------------------------------------------------------------------------|--|--|
| Operation mode |                  | Read           | H007B          | H0000: Network operation<br>H0001: External operation<br>H0002: PU operation                                                                                                 |  |  |
|                |                  | Write          | H00FB          | H0000: Network operation<br>H0001: External operation<br>H0002: PU operation ( <i>Pr: 79</i> = "6")                                                                          |  |  |
|                | Output frequency | Read           | H006F          | H0000 to HFFFF:<br>Running frequency0.01Hz increments<br>Machine speed1 increments (When $Pr. 37 \neq$ "0")<br>H0000 to HFFFF: Output current (hexadecimal) Increments 0.01. |  |  |
|                | Output current   | Read           | H0070          |                                                                                                    |  |  |
| Monitor        | Output voltage   | Read           | H0071          | H0000 to HFFFF: Output voltage (hexadecimal) Increments 0.1V                                                                                                    |  |  |
|                | Special monitor  | Read           | H0072          | H0000 to HFFFF: Check the data of the monitor selected by the instruction code H00F3.                                                                                        |  |  |
|                | Special monitor  | Read           | H0073          | H01 to H36: Monitor selection data                                                                                                    |  |  |
|                | selection No.    | Write          | H00F3 *2       | Refer to monitor code. (Refer to page 68.)                                                                                                    |  |  |

\*1 When "100" is set in *Pr. 52 DU/PU main display data selection*, frequency setting is monitored during a stop and output frequency is monitored during running.

\*2 Write data is hexadecimal and only lower two digits are valid. (Upper 2 digits are ignored.)

### $\overline{\mathcal{T}}$ details of input and output signals

| Item                                                                 |                        | Read/<br>Write | Code<br>Number    | Description                                                                                                    |  |  |  |
|----------------------------------------------------------------------|------------------------|----------------|-------------------|----------------------------------------------------------------------------------------------------|--|--|--|
| Monitor                                                              | Alarm definition       | Read           | H0074 to<br>H0077 | H0000 to HFFFF: Last two alarm definitions<br>b15 b8 b7 b0<br>H74 Second alarm in past Latest alarm<br>H75 Fourth alarm in past Third alarm in past<br>H76 Sixth alarm in past Fifth alarm in past<br>H77 Eighth alarm in past Seventh alarm in past<br>Refer to the alarm data table (page 67) |  |  |  |
| Set frequ                                                            | Set frequency (RAM)    |                | H006D             | Read set frequency/speed from RAM or EEPROM.<br>· H0000 to HFFFF:                                                                                                    |  |  |  |
| Set frequ                                                            | Set frequency (EEPROM) |                | H006E             | Set frequency0.01Hz increments<br>Machine speed1 increments (When $Pr. 37 \neq$ "0")                                                                                                    |  |  |  |
| Set frequency (RAM) *3                                               |                        | Write          | H00ED             | Write set frequency/speed to RAM or EEPROM.<br>• H0000 to H9C40 (0 to 400.00Hz) :<br>Frequency0.01Hz increments<br>• H0000 to H270E (0 to 9998) : "                                                                                                    |  |  |  |
| Set frequency<br>(RAM and EEPROM) *3<br>*3 Setting from remote resis |                        | Write          | H00EE             | <ul> <li>Machine speed 1 increments (When Pr: 37 ≠ "0")</li> <li>To change the set frequency consecutively, write data to the inverter RAM. (Instruction code: HED)</li> </ul>                                                                                                    |  |  |  |

Setting from remote resisters can be made. 3

### DETAILS OF INPUT AND OUTPUT SIGNALS

| Item                         | Read/<br>Write | Code<br>Number                                                                      | Description                                                                                                    |                                                                                                    |             |                                      |                                |
|------------------------------|----------------|-------------------------------------------------------------------------------------|----------------------------------------------------------------------------------------------------|----------------------------------------------------------------------------------------------------|-------------|--------------------------------------|--------------------------------|
| Parameter                    | Read           | H0000 to<br>H0063                                                                   | manu<br>Write                                                                                                    | <ul> <li>Refer to the instruction code in the parameter list in the inverter<br/>manual to read and write as required.</li> <li>Write to <i>Pr.</i> 77 and <i>Pr.</i> 79 is disabled.</li> <li>When setting <i>Pr.</i>100 and later, set link parameter expansion setting</li> </ul> |             |                                      |                                |
|                              | Write          | Set 65520 (HFFF0) as a parameter value "8888" and 655<br>H0080 to (HEEEE) as "9999" |                                                                                                    |                                                                                                    |             |                                      |                                |
| Batch alarm definition clear | Write          | H00F4                                                                               | H9696: Batch-clears the alarm history.                                                                                                    |                                                                                                    |             |                                      |                                |
| All parameter clear          | Write          | H00FC                                                                               | H55AA.                                                                                                    | es of clears are a<br>types (Oclear,<br>Communication<br>parameters                                                                                                    | ×not clear) | 19696, H9966,<br>Other<br>parameters | H5A5A, and<br>HEC, HF3,<br>HFF |
|                              | White          |                                                                                     | H9696                                                                                                    | O *4                                                                                                    | ×           | 0                                    | 0                              |
|                              |                |                                                                                     | H9966                                                                                                    | O *4                                                                                                    | 0           | 0                                    | 0                              |
|                              |                |                                                                                     | H5A5A                                                                                                    | ×                                                                                                    | ×           | 0                                    | 0                              |
|                              |                |                                                                                     | H55AA                                                                                                    | ×                                                                                                    | 0           | 0                                    | 0                              |
| Inverter reset               | Write          | H00FD                                                                               | H9696: Resets the inverter.                                                                                                    |                                                                                                    |             |                                      |                                |
| Link parameter expansion     | Read           | H007F                                                                               | H0000 to H0009: Parameter description is changed according to the instruction code (extended) setting. Refer to <i>the inverter manual</i> for |                                                                                                    |             |                                      |                                |
| setting *5                   | Write          | H00FF                                                                               | instruction code (extended) settings.                                                                                                    |                                                                                                    |             |                                      |                                |

\*4 Communication parameters (*Pr. 117* to *Pr. 124*, *Pr. 338* to *Pr.341*, *Pr.343*, *Pr.349*, *Pr.542* to *Pr.544 Pr.549* to *Pr.551*) are also cleared.

\*5 Setting is valid only when Pr: 544 = "0". When  $Pr: 544 \neq$  "0", set using RWw2 or RWw10, 12, 14, 16, or 18. (*Refer to page 58*)

# 7/ 1

#### DETAILS OF INPUT AND OUTPUT SIGNALS

| Item                         | Read/<br>Write | Code<br>Number | Description                                                                                           |
|------------------------------|----------------|----------------|----------------------------------------------------------------------------------------------------|
| Second parameter changing *6 | Read           | H006C          | When setting the bias/gain (instruction codes H5E to H61, HDE to HE1) parameters<br>H00: Frequency *7 |
| Second parameter changing o  | Write          | H00EC          | H01: Analog value set in parameters<br>H02: Analog value input from the terminal                      |

\*6 Setting can be made when the link parameter expansion setting = "1, 9".

\*7 Gain frequencies can be written using Pr. 125 (instruction code H99) and Pr. 126 (instruction code H9A) also.

DETAILS OF INPUT AND OUTPUT SIGNALS

#### (2) Alarm data

Refer to the inverter manual for details of alarm definitions.

| Data | Definition | Data | Definition |
|------|------------|------|------------|
| H00  | No alarm   | HB1  | PUE        |
| H10  | OC1        | HB2  | RET        |
| H11  | OC2        | HB3  | PE2        |
| H12  | OC3        | HC0  | CPU        |
| H20  | OV1        | HC5  | IOH        |
| H21  | OV2        | HC7  | AIE        |
| H22  | OV3        | HC8  | USB        |
| H30  | THT        | HD8  | MB4        |
| H31  | THM        | HD9  | MB5        |
| H40  | FIN        | HDA  | MB6        |
| H52  | ILF        | HDB  | MB7        |
| H60  | OLT        | HF1  | E.1        |
| H70  | BE         | HF6  | E.6        |
| H80  | GF         | HF7  | E.7        |
| H81  | LF         | HFD  | E.13       |
| H90  | OHT        |      |            |
| HA1  | OP1        |      |            |
| HB0  | PE         |      |            |

Alarm definition display example (instruction code H74)

For read data H30A1

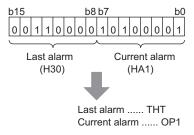

#### 7.2.4 Monitor codes

Monitor items selected with RWw0, RWw4 to 7 are explained below.

Devide the monitor code (RWw0) into half to select the first monitor description (RWr0) from the lower 8 bits and the second monitor description (RWr1) from the upper 8 bits.

#### REMARKS

• When Pr. 544 = "12, 14, 18" descriptions of monitor code 3 (RWw4) to 6 (RWw7) can be selected.

(Example) When output current is selected for the first monitor and output voltage is selected for the second monitor  $\rightarrow$  monitor code is H0302

| Code<br>Number | Second Monitor Description<br>(the first 8 bits) | First, Third to Sixth Monitor Description (the last 8 bits) | Increments |  |  |  |  |  |  |
|----------------|--------------------------------------------------|-------------------------------------------------------------|------------|--|--|--|--|--|--|
| H00            | Output frequency/speed *1                        | No monitoring (monitor value is 0)                          | 0.01Hz/1   |  |  |  |  |  |  |
| H01            | Output freque                                    | ency/speed *1                                               | 0.01Hz/1   |  |  |  |  |  |  |
| H02            | Output                                           | current                                                     | 0.01A      |  |  |  |  |  |  |
| H03            | Output                                           | voltage                                                     | 0.1V       |  |  |  |  |  |  |
| H05            | Frequency setting                                | g/speed setting *1                                          | 0.01Hz/1   |  |  |  |  |  |  |
| H07            | Motor                                            | torque                                                      | 0.1%       |  |  |  |  |  |  |
| H08            | Converter or                                     | utput voltage                                               | 0.1V       |  |  |  |  |  |  |
| H09            | Regenerativ                                      | e brake duty                                                | 0.1%       |  |  |  |  |  |  |
| H0A            | Electronic thermal rela                          | ay function load factor                                     | 0.1%       |  |  |  |  |  |  |
| H0B            | Output cu                                        | rrent peak                                                  | 0.01A      |  |  |  |  |  |  |
| H0C            | Converter outp                                   | ut voltage peak                                             | 0.1V       |  |  |  |  |  |  |
| H0E            | Output                                           | power                                                       | 0.01kW     |  |  |  |  |  |  |
| H0F            | Input termin                                     | Input terminal status *2                                    |            |  |  |  |  |  |  |
| H10            | Output term                                      | inal status *3                                              |            |  |  |  |  |  |  |

DETAILS OF INPUT AND OUTPUT SIGNALS

| Code<br>Number | Second Monitor Description<br>(the first 8 bits) | First, Third to Sixth Monitor Description (the last 8 bits) | Increments |
|----------------|--------------------------------------------------|-------------------------------------------------------------|------------|
| H14            | Cumulative en                                    | ergization time                                             | 1h         |
| H17            | Actual ope                                       | ration time                                                 | 1h         |
| H18            | Motor loa                                        | ad factor                                                   | 0.1%       |
| H19            | Cumulati                                         | ve power                                                    | 1kWh       |
| H34            | PID se                                           | et point                                                    | 0.1%       |
| H35            | PID meas                                         | ured value                                                  | 0.1%       |
| H36            | PID de                                           | viation                                                     | 0.1%       |
| H3D            | Motor therma                                     | al load factor                                              | 0.1%       |
| H3E            | Inverter them                                    | nal load factor                                             | 0.1%       |

When Pr. 37 is not equal to "0", this will be machine speed display (1 increments). \*1

#### \*2 Input terminal monitor details

| b15 |   |   |   |   |     |  |     |   |    |    |    |   |     | b0  |
|-----|---|---|---|---|-----|--|-----|---|----|----|----|---|-----|-----|
| —   | _ | _ | _ | _ | RES |  | MRS | _ | RH | RM | RL | _ | STR | STF |

\*3 Output terminal monitor details

b15

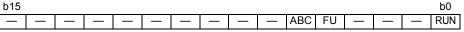

This chapter provides programming examples which control the inverter with sequence programs.

| Item                                          | Program Example                                                          | Refer<br>to Page |
|-----------------------------------------------|--------------------------------------------------------------------------|------------------|
| Reading the inverter status                   | Reading the inverter status from the buffer memory of the master station | 73               |
| Setting the operation mode                    | Selecting the network operation mode                                     | 74               |
| Setting the operation commands                | Commanding the forward rotation and middle speed signals                 | 75               |
| Setting the monitoring function               | Monitoring the output frequency                                          | 76               |
| Reading a parameter value                     | Reading the value of Pr. 7 Acceleration time                             | 77               |
| Writing a parameter value                     | Setting "3.0 s" in Pr. 7 Acceleration time                               | 78               |
| Setting the running frequency (running speed) | Setting to 50.00Hz                                                       | 79               |
| Reading the alarm definitions                 | Reading the inverter alarms                                              | 81               |
| Inverter reset                                | Perform inverter reset at an inverter alarm occurrence.                  | 82               |

#### (1) System configuration for programming example

Programmable controller

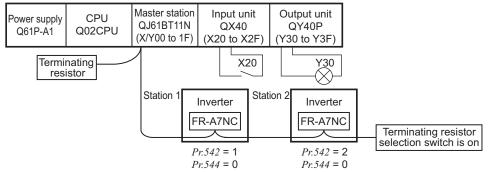

(2) Network parameter setting of the master station Network parameters are set as below.

|                    | Item                               | Setting<br>Conditions    |  |  |
|--------------------|------------------------------------|--------------------------|--|--|
| Start I/O No       |                                    | 0000                     |  |  |
| Operation settings | Data link alarm<br>station setting | Input clear              |  |  |
| settings           | Setting at CPU stop                | Refresh                  |  |  |
| Туре               |                                    | Master                   |  |  |
| Mode               |                                    | Remote net Ver.1<br>mode |  |  |
| All connect        | count                              | 2                        |  |  |
| Remote inpu        | ut (RX)                            | X1000                    |  |  |
| Remote out         | put (RY)                           | Y1000                    |  |  |

| Item                                    | Setting<br>Conditions |
|-----------------------------------------|-----------------------|
| Remote resister (RWr)                   | W0                    |
| Remote resister (RWw)                   | W100                  |
| Special relay (SB)                      | SB0                   |
| Special resister (SW)                   | SW0                   |
| Retry count                             | 3                     |
| Automatic reconnection<br>station count | 1                     |
| CPU down select                         | Stop                  |
| Scan mode settings                      | Asynchronous          |

(3) The relation between the device of the programmable controller CPU and remote I/O (RX, RY) of the remote device station is as follows: The devices used actually are indicated in shaded regions.

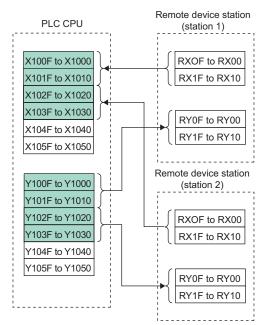

 (4) The relation between the device of the programmable controller CPU and remote resister (RWw, RWr) of the remote device station is as follows: The devices used actually are indicated in shaded regions.

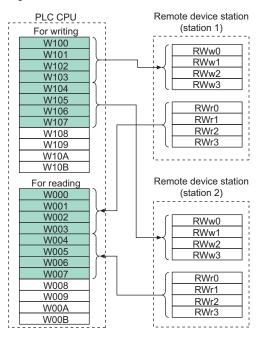

#### 8.1 Program Example for Reading the Inverter Status

The following program turns on Y00 of the output unit when station 1 inverter is running

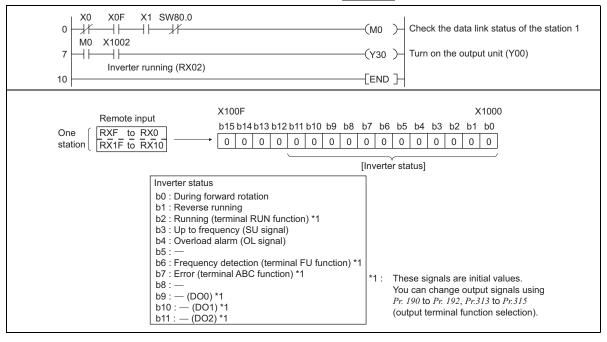

8

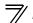

#### 8.2 **Program Example for Setting the Operation Mode**

The following explains a program to write various data to the inverter.

The following explains a program to change the operation mode of station 1 inverter to network operation.

- · Operation mode writing code number: HFB (hexadecimal)
- · Network operation set data: H0000 (hexadecimal) (Refer to page 63)
- The reply code at the time of instruction code execution is set to D2. (Refer to page 62)

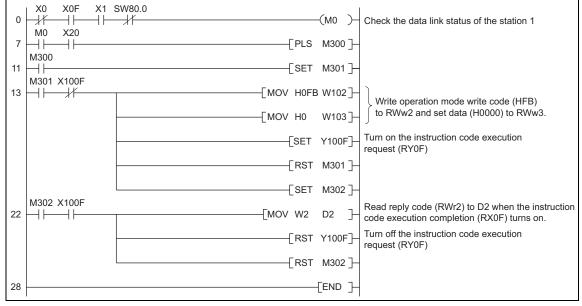

#### 8.3 **Program Example for Setting the Operation Commands**

The following program gives a forward command and middle speed command to station 1 inverter

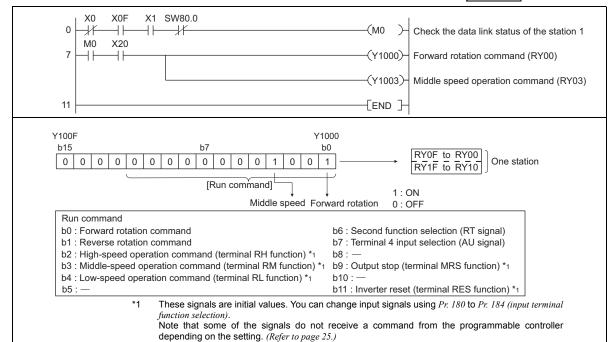

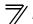

#### 8.4 Program Example for Monitoring the Output Frequency

The following explains a program to read monitor functions of the inverter.

The following program reads the output frequency of <u>station 1</u> inverter to D1. Output frequency reading code number: H0001 (hexadecimal) Refer to *page 68* for the monitor code numbers.

(Example) The output frequency of 60Hz is indicated as H1770 (6000).

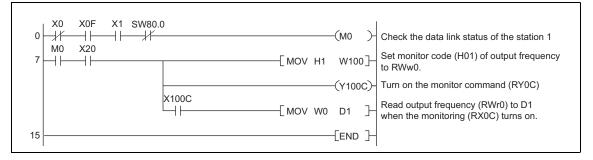

#### 8.5 Program Example for Parameter Reading

The following program reads Pr. 7 Acceleration time of station 1 inverter to D1.

- · Pr. 7 Acceleration time reading code number: H07 (hexadecimal)
- $\cdot \;$  Refer to the inverter manual for details of the parameter codes .
- The reply code at the time of instruction code execution is set to D2. (Refer to page 62)

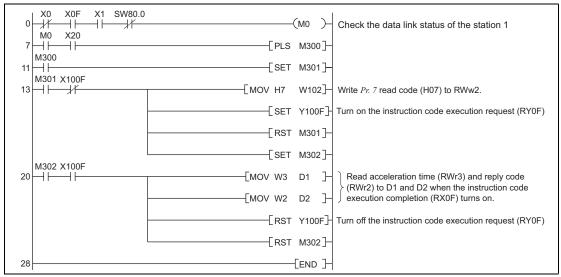

#### REMARKS

• For parameters having numbers 100 and later, change their link parameter expansion settings (set them to other than H0000). Refer to *the inverter manual* for details.

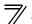

#### 8.6 Program Example for Parameter Writing

The following program changes the setting of *Pr.7 Acceleration time* of station 1 inverter to 3.0s.

- · Acceleration time writing code number: H87 (hexadecimal)
- · Acceleration time set data: K30 (decimal)

For the parameter code numbers, refer to the inverter manual.

The reply code at the time of instruction code execution is set to D2. (Refer to page 62)

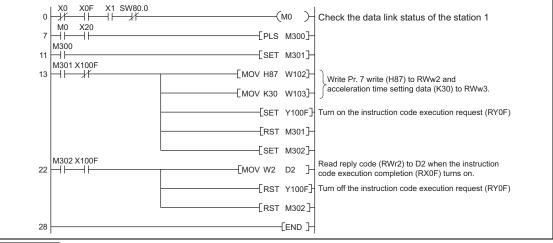

#### REMARKS

- For parameters having numbers 100 and later, change their link parameter expansion settings (set them to other than H0000). Refer to the parameter list of *the inverter manual* for settings.
- For other functions, refer to the instruction codes (page 63).

#### 8.7 Program Example for Setting the Running Frequency

1) The following program example changes the running frequency of <u>station 1</u> inverter to 50.00Hz Set frequency: K5000 decimal

The reply code at the time of instruction code execution is set to D2. (Refer to page 62)

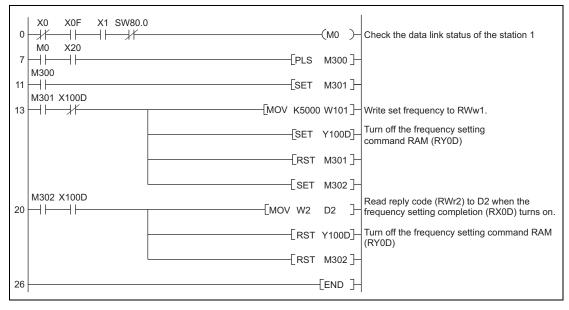

### <sup>7</sup> PROGRAMMING EXAMPLES

2) To continuously change the running frequency from the programmable controller When the frequency (speed) setting completion (example: X100D) switches on, make sure that the reply code in the remote register is 0000H and change the set data (example: W101) continuously.

3) Program example for writing data to EEPROM Modify the program on page 79 as follows: Frequency setting command Y100D → Y100E Frequency setting completion X100D → X100E

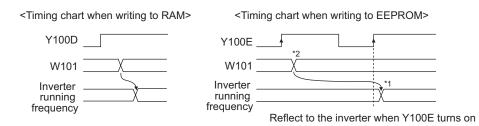

- \*1 For EEPROM, write is made only once when Y100E is switched on.
- \*2 If the set data is changed with Y100E on, it is not reflected on the inverter.

#### 8.8 Program Example for Alarm Definition Reading

The following program reads alarm definitions of station 1 inverter to D1.

· Alarm (error) history No. 1, No. 2 reading code number: H74 (hexadecimal)

For the error code numbers, refer to page 67.

The reply code at the time of instruction code execution is set to D2. (Refer to page 62)

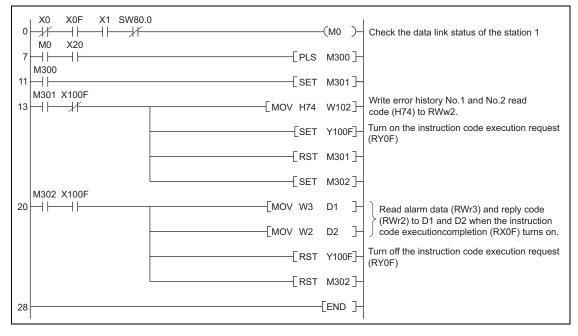

8

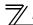

#### 8.9 **Program Example for Resetting the Inverter at Inverter Error**

The following is a program example for resetting station 1 inverter.

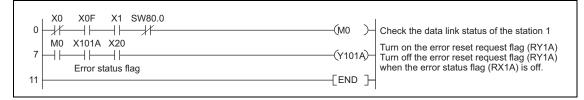

#### REMARKS

- The above inverter reset using RY1A may be made only when an inverter error occurs. When *Pr. 349 Communication reset selection* = "0", inverter reset can be made independently of the operation mode.
- When using the instruction code execution request (RYF) with the instruction code (HFD) and data (H9696) to reset the inverter, set a value other than "0" in *Pr. 340 Communication startup mode selection (refer to page 22)* or change the operation mode to the network operation mode. (*For the program example, refer to page 74*)
- Refer to page 35 for operation conditions of inverter reset.

#### 8.10 Instructions

- (1) Programming instructions
  - 1) Since the buffer memory data of the master station is kept transferred (refreshed) to/from the inverters, the TO instruction need not be executed every scan in response to data write or read requests.

The execution of the TO instruction every scan does not pose any problem.

2) If the FROM/TO instruction is executed frequently, data may not be written reliably. When transferring data between the inverter and sequence program via the buffer memory, perform the handshake to confirm that data has been written without error.

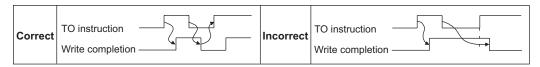

- (2) Operating and handling instructions
  - 1) Command only from the programmable controller can be accepted during operation from CC-Link communication.

The run command from external and parameter unit is ignored.

- 2) If the station number set to different inverters is not the same, wrong data will be transferred and normal communication cannot be made.
- 3) The inverter is brought to an alarm stop "E.OP1" if data communication stops for more than the time set in *Pr. 500 Communication error recognition waiting time* due to a programmable controller fault, an open CC-Link dedicated cable etc. during CC-Link operation.

4) If the programmable controller (master station) is reset during CC-Link operation or if the programmable controller is powered off, data communication stops and the inverter is brought to an alarm stop "E.OP1".

To reset the programmable controller (master station), switch the operation mode to the external operation once, then reset the programmable controller.

5) When *Pr. 340* = "0 (initial value)", any inverter whose main power is restored is reset to return to the external operation mode. To resume the network operation, therefore, set the operation mode to the network operation using the programmable controller program.

Set a value other than "0" in *Pr*: 340 to start in the network operation mode after inverter reset. (*Refer to page 22*)

- (3) Troubleshooting
  - 1) Operation mode does not switch to the network operation mode
    - Check that the option unit (FR-A7AC) and CC-Link dedicated cables are fitted properly. (Check for contact fault, break in the cable, etc.)
    - Check that *Pr. 542 CC-Link station number* setting switches are set to the correct positions. (Check that the station number matches the program, the station numbers are not repeated, and the station number is not outside the range.)
    - Check that the inverter is in the external operation mode.
    - Check that the operation mode switching program is running.
    - Check that the operation mode switching program has been written correctly.
  - 2) Inverter does not start in the network operation mode
    - Check that the inverter starting program has been written correctly.
    - Check that the inverter starting program is running.
    - Check that Pr.338 Communication operation command source is not set to external. (Refer to page 25)

HOW TO CHECK FOR ERROR USING THE LEDS

#### 9.1 When One Inverter Is Connected

9

The following example indicates the causes of faults which may be judged from the LED status of the communication option (FR-A7NC) of the inverter under the condition that the SW, M/S and PRM LEDs of the master unit are off (the master unit setting is correct) in the system configuration where one inverter is connected:

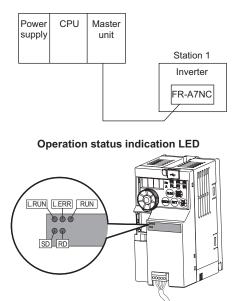

9

# HOW TO CHECK FOR ERROR USING THE LEDS

|     | LE    | ED Statu | JS |       | Cause                                                                                                    |
|-----|-------|----------|----|-------|----------------------------------------------------------------------------------------------------|
| RUN | L.RUN | SD       | RD | L.ERR | Cause                                                                                                    |
| •   | •     | 0        | 0  | 0     | Normal communication is made but CRC error has occurred due to noise.                                        |
| •   | •     | 0        | 0  | 0     | Normal communication                                                                                         |
| •   | •     | 0        | 0  | 0     | Hardware fault                                                                                               |
| •   | •     | 0        | 0  | 0     | Hardware fault                                                                                               |
| •   | •     | 0        | 0  | 0     | Cannot answer due to CRC error of receive data.                                                              |
| •   | •     | 0        | 0  | 0     | Data sent to the host station does not reach destination.                                                    |
| •   | •     | 0        | 0  | 0     | Hardware fault                                                                                               |
| •   | •     | 0        | 0  | 0     | Hardware fault                                                                                               |
| •   | 0     | 0        | 0  | 0     | Polling response is made but refresh receive is in CRC error.                                                |
| ٠   | 0     | 0        | 0  | 0     | Hardware fault                                                                                               |
| •   | 0     | 0        | 0  | 0     | Hardware fault                                                                                               |
| •   | 0     | 0        | 0  | 0     | Hardware fault                                                                                               |
| ٠   | 0     | 0        | 0  | 0     | Data sent to the host station is in CRC error.                                                               |
| •   | 0     | 0        | 0  | 0     | There is no data sent to the host station, or data sent to the host station cannot be received due to noise. |
| •   | 0     | 0        | 0  | 0     | Hardware fault                                                                                               |
| •   | 0     | 0        | 0  | 0     | Cannot receive data due to break in the cable, etc.                                                          |
| •   | 0     | 0        | 00 | •     | Invalid baud rate or station number setting                                                                  |
| •   | •     | 0        | 0  | 0     | Baud rate or station number changed during operation.                                                        |
| 0   | 0     | 0        | 0  | 0     | Baud rate or station number changed during operation.                                                        |
| ۲   |       |          | _  | _     | Master station is connected to CC-Link ver. 1 and FR-A7NC is connected to CC-Link ver. 2.                    |

●: On, ○: Off, ⊚: Flicker

#### 9.2 When Two or More Inverters Are Connected

The following example indicates the causes and corrective actions for faults which may be judged from the LED status of the communication option (FR-A7NC) of the inverter under the condition that the SW, M/S and PRM LEDs of the master unit are off (the master unit setting is correct) in the system configuration shown below:

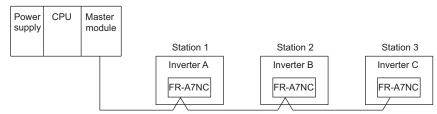

|                    |                            | LE                                | DS        | Status                            |                       |                                   |                       |                                               |                                                    |
|--------------------|----------------------------|-----------------------------------|-----------|-----------------------------------|-----------------------|-----------------------------------|-----------------------|-----------------------------------------------|----------------------------------------------------|
| Mast               | Master Inverters (FR-A7NC) |                                   |           |                                   |                       | 7NC)                              |                       | Cause                                         | Corrective Action                                  |
| Uni                | t                          | Station                           | n 1       | Station 2                         |                       | Station 3                         |                       |                                               |                                                    |
| TIME<br>LINE<br>or | 0 0                        | RUN<br>L.RUN<br>SD<br>RD<br>L.ERR | • • • • • | RUN<br>L.RUN<br>SD<br>RD<br>L.ERR | •<br>•<br>•<br>•<br>• | L.RUN<br>SD<br>RD                 | •<br>•<br>•<br>•<br>• | Normal                                        | _                                                  |
| TIME               | •                          | RUN<br>L.RUN<br>SD<br>RD<br>L.ERR | 000000    | RUN<br>L.RUN<br>SD<br>RD<br>L.ERR | •<br>•<br>•<br>•      | RUN<br>L.RUN<br>SD<br>RD<br>L.ERR | •<br>•<br>•<br>•      | Poor contact of the FR-A7NC with the inverter | Plug the FR-A7NC securely.<br>Check the connector. |

●: On, ○: Off, : Flicker, \*: Any of on, flicker or off

87

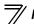

# HOW TO CHECK FOR ERROR USING THE LEDS

|                                    |       | LE                                | DS               | Status                            |                  |                                   |                  |                                                                                                    |                                                                                                   |
|------------------------------------|-------|-----------------------------------|------------------|-----------------------------------|------------------|-----------------------------------|------------------|----------------------------------------------------------------------------------------------------|---------------------------------------------------------------------------------------------------|
| Mast                               | er    | In                                | ver              | rters (FF                         | R-A              | 7NC)                              |                  | Cause                                                                                                    | Corrective Action                                                                                 |
| Unit                               | t     | Station                           | ่า 1             | Station                           | ז <b>ו</b>       | Station                           | 1 3              |                                                                                                    |                                                                                                   |
|                                    |       | RUN<br>L.RUN<br>SD<br>RD<br>L.ERR | •<br>•<br>•<br>• | RUN<br>L.RUN<br>SD<br>RD<br>L.ERR | •<br>•<br>*<br>* | RUN<br>L.RUN<br>SD<br>RD<br>L.ERR | •<br>•<br>*<br>* | Since the L.RUN LEDs of the FR-<br>A7NC on station 2 and later are off, the<br>transmission cable between the remote<br>I/O units A and B is open or<br>disconnected from the terminal block. | Referring to the LED "on"<br>condition, search for an<br>open point and repair.                   |
| TIME<br>LINE<br>or<br>TIME<br>LINE | • • 0 | RUN<br>L.RUN<br>SD<br>RD<br>L.ERR | •<br>•<br>*<br>* | RUN<br>L.RUN<br>SD<br>RD<br>L.ERR | •<br>•<br>*<br>* | RUN<br>L.RUN<br>SD<br>RD<br>L.ERR | •<br>•<br>*<br>* | The transmission cable is shorted.                                                                                                    | Among the three wires of<br>the transmission cable,<br>search for the shorted wire<br>and repair. |
|                                    |       | RUN<br>L.RUN<br>SD<br>RD<br>L.ERR | •<br>•<br>*<br>* | RUN<br>L.RUN<br>SD<br>RD<br>L.ERR | •<br>•<br>*<br>* | RUN<br>L.RUN<br>SD<br>RD<br>L.ERR | •<br>•<br>*<br>* | The transmission cable is wired improperly.                                                                                                    | Check the wiring on the<br>inverter terminal block and<br>correct the improper wiring<br>point.   |

●: On, ○: Off, @: Flicker, \*: Any of on, flicker or off

#### 9.3 Communication Stops During Operation

- Check that the option unit (FR-A7AC) and CC-Link dedicated cables are fitted properly. (Check for contact fault, break in the cable, etc.)
- Check that the programmable controller program is executed properly.
- Check that data communication has not stopped due to an instantaneous power failure, etc.

|                                    | LED States       |                                   |                     |                                   |                  |                                   |                            |                                                                                                    |                                                                                                    |
|------------------------------------|------------------|-----------------------------------|---------------------|-----------------------------------|------------------|-----------------------------------|----------------------------|----------------------------------------------------------------------------------------------------|----------------------------------------------------------------------------------------------------|
| Mas                                | Master           |                                   | Inverters (FR-A7NC) |                                   |                  |                                   |                            | Cause                                                                                                    | Corrective Action                                                                                                    |
| Uni                                | it               | Station                           | า 1                 | Station                           | 12               | Station                           | n 3                        |                                                                                                    |                                                                                                    |
|                                    |                  | RUN<br>L.RUN<br>SD<br>RD<br>L.ERR | • 0 *<br>• 0        | RUN<br>L.RUN<br>SD<br>RD<br>L.ERR | •<br>•<br>•<br>• | RUN<br>L.RUN<br>SD<br>RD<br>L.ERR | •<br>•<br>•<br>•<br>•<br>• | Since the L.RUN LEDs of the FR-<br>A7NC on station 1 and the FR-A7NC<br>on station 3 are off, the station<br>numbers of the inverters set as<br>stations 1 and 3 are the same.       | After correcting the repeated station numbers of the inverters using <i>Pr. 542 CC-Link station number</i> , switch power on again.                                                                                  |
| TIME<br>LINE<br>or<br>TIME<br>LINE | 0<br>0<br>•<br>0 | RUN<br>L.RUN<br>SD<br>RD<br>L.ERR | •<br>•<br>•<br>•    | SD<br>RD                          | 0                | RUN<br>L.RUN<br>SD<br>RD<br>L.ERR | •<br>•<br>•<br>•           | Since the L.RUN and SD LEDs of the<br>FR-A7NC on station 2 are off, the<br>transmission speed setting of the FR-<br>A7NC on station 2 is wrong within the<br>setting range (0 to 4). | After correcting the transmission speed setting using <i>Pr. 543 CC-Link baud rate</i> , switch power on again.                                                                                                    |
|                                    | 0                | RUN<br>L.RUN<br>SD<br>RD<br>L.ERR | •<br>•<br>•<br>•    | RUN<br>L.RUN<br>SD<br>RD<br>L.ERR | •                | RUN<br>L.RUN<br>SD<br>RD<br>L.ERR | •<br>•<br>•<br>•           | Since the L.ERR LED of the FR-A7NC<br>on station 3 flickers, the setting switch<br>of the FR-A7NC on station 3 was<br>moved during normal operation.                                 | After returning the setting<br>switch of the FR-A7NC to the<br>original position using <i>Pr. 542</i><br><i>CC-Link station number</i> or <i>Pr.</i><br><i>543 CC-Link baud rate</i> power<br>on the inverter again. |

●: On, ○: Off, @: Flicker, \*: Any of on, flicker or off

9

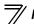

# HOW TO CHECK FOR ERROR USING THE LEDS

| LED States                                 |                                   |      |                                   |                  |                                   |                  | _                                                                                                    |                                                                                                    |  |
|--------------------------------------------|-----------------------------------|------|-----------------------------------|------------------|-----------------------------------|------------------|----------------------------------------------------------------------------------------------------|----------------------------------------------------------------------------------------------------|--|
| Master                                     | Inverters (FR-A7NC)               |      |                                   |                  |                                   |                  | Cause                                                                                                    | Corrective Action                                                                                                    |  |
| Unit                                       | Station 1                         |      | Station 2                         |                  | Station 3                         |                  |                                                                                                    |                                                                                                    |  |
|                                            | RUN<br>L.RUN<br>SD<br>RD<br>L.ERR | •••• | RUN<br>L.RUN<br>SD<br>RD<br>L.ERR |                  | RUN<br>L.RUN<br>SD<br>RD<br>L.ERR | •<br>•<br>•<br>• | Since the L.ERR LED of the FR-A7NC<br>on station 2 is on, the FR-A7NC itself<br>on station 2 is affected by noise.<br>(L.RUN may go off.)                                                  | Securely connect FG of each inverter and master unit to ground.                                                                              |  |
| TIME •<br>LINE •<br>or<br>TIME O<br>LINE • | L.RUN<br>SD<br>RD                 | •••• | RUN<br>L.RUN<br>SD<br>RD<br>L.ERR | ••••             | L.RUN                             |                  | Since the L.ERR LEDs of the FR-<br>A7NC on station 2 and later are on, the<br>transmission cable between the<br>inverters of stations 2 and 3 is affected<br>by noise. (L.RUN may go off.) | Check that the transmission<br>cable is connected to SLD.<br>Also run it as far away as<br>possible from the power<br>lines. (100mm or more) |  |
|                                            | RUN<br>L.RUN<br>SD<br>RD<br>L.ERR | •••• | RUN<br>L.RUN<br>SD<br>RD<br>L.ERR | •<br>•<br>•<br>• | RUN<br>L.RUN<br>SD<br>RD<br>L.ERR | •<br>•<br>•      | Terminating resistor is not selected.<br>(L.RUN may go off.)                                                                                                    | Check that the setting of the terminating resistor selection switch is correct. (refer to page 13)                                           |  |

●: On, ○: Off, @: Flicker, \*: Any of on, flicker or off

# MEMO

#### REVISIONS

\*The manual number is given on the bottom left of the back cover.

| Print Date | *Manual Number      | Revision      |
|------------|---------------------|---------------|
| Dec., 2007 | IB(NA)-0600340ENG-A | First edition |
|            |                     |               |
|            |                     |               |
|            |                     |               |
|            |                     |               |
|            |                     |               |
|            |                     |               |
|            |                     |               |
|            |                     |               |
|            |                     |               |
|            |                     |               |
|            |                     |               |
|            |                     |               |
|            |                     |               |
|            |                     |               |
|            |                     |               |
|            |                     |               |
|            |                     |               |
|            |                     |               |